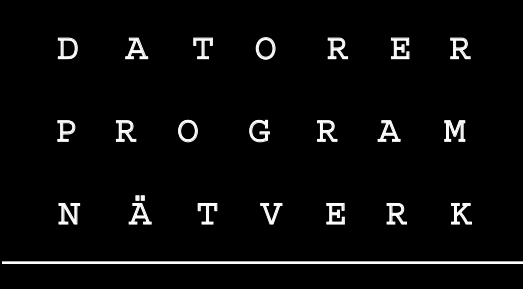

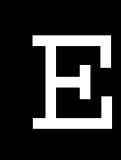

#### ABC-klubbens medlemstidning

NR 4 FJÄRDE KVARTALET 2000 < PRIS 65 KR

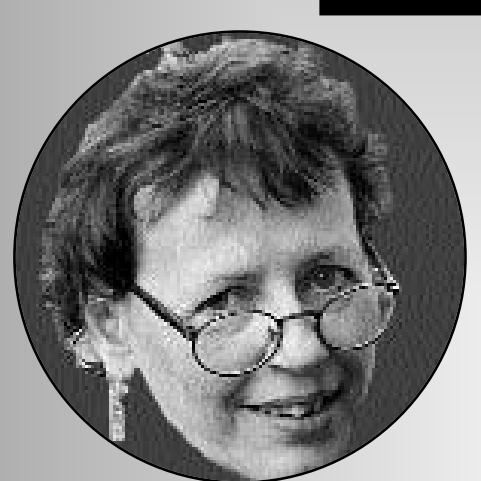

Chris, sid 16

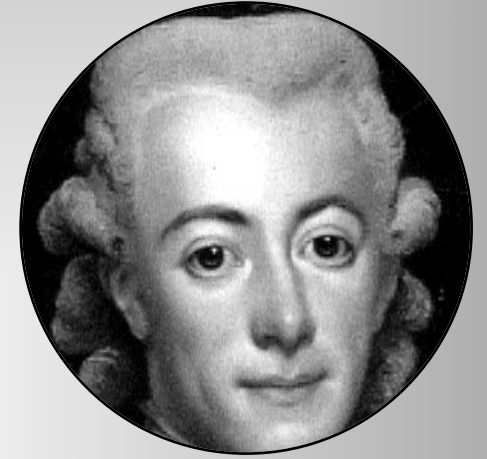

Gustaf, sid 6

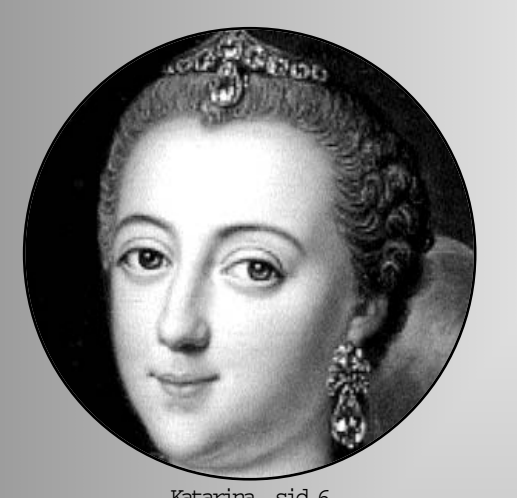

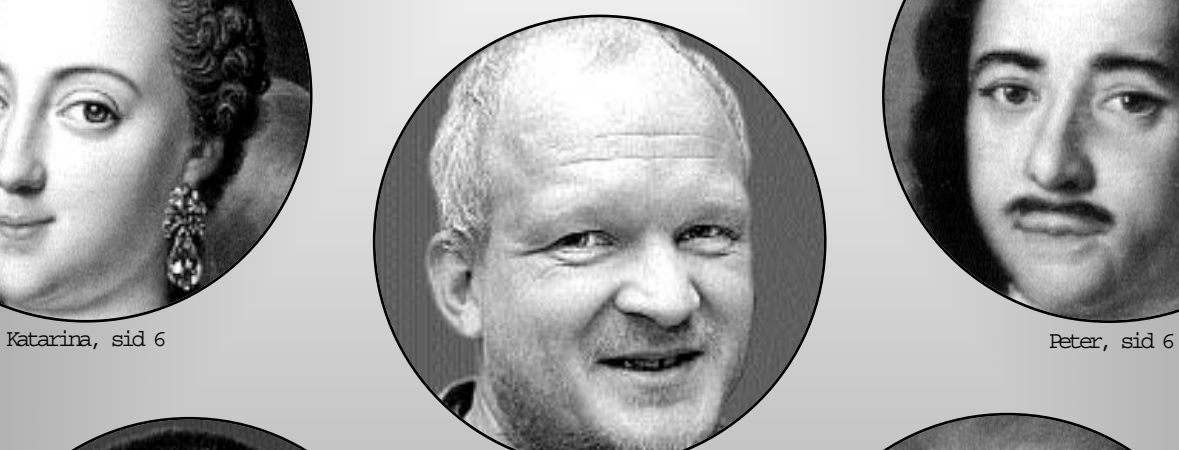

Vi figurerar i

detta nummer

Per, sid 3

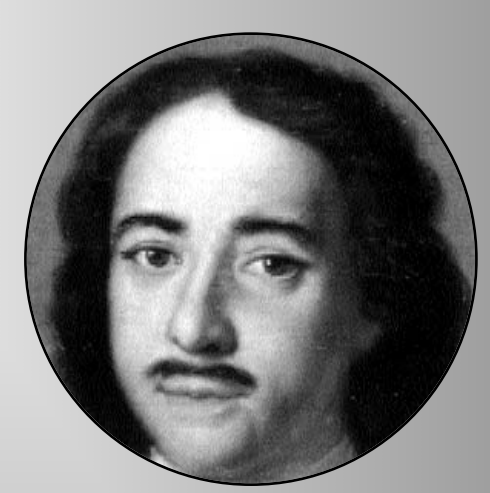

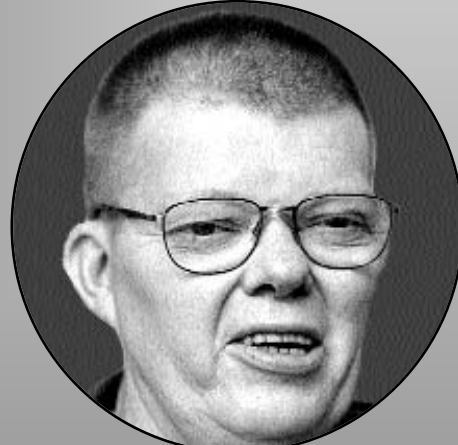

 $\text{Var1, sid 21} \qquad \qquad \text{Karl, sid 6}$ 

ABC-bladet Box 14 143 161 14 Bromma

#### Redaktion

M ARCUS STRÖMBERG CHEFREDAKTÖR & ANSVARIG UTGIVARE Bo Kullmar Lars Strömberg

#### ABC-klubben

Postgironummer:

Medlemsavgifter: 15 33 36 - 3 Publikationer: 62 93 00 - 5 Internetavgift: 43 51 74 - 8 Bankgirokonto: 59 86 - 21 69

Telefoner:

08 - 80 17 25 tisdagskvällar 08 - 80 15 22 Fax

Info och e-post:

W orld Wide Webb: www.abc.se Telnet: sun.abc.se kansli@abc.se info@abc.se

#### Styrelse:

ORDFÖRANDE M ATS DUFBERG V.ORDFÖRANDE IVA R W ALLIN Kassör MarianneMunktell Sekreterare Gabriel Kihlman Ledamöter Lars Albinsson Clarence Ekman Ralf Lindström Daniel Engdahl Kjell Björkman

#### Avgifter:

Medlemsavgift 350 Kr/kalenderår Internetavgift 300 Kr/helår ABC-bladet 65 Kr

Utgivningsbevis: 12 027 ISSN: 0349 - 3652 Organisationsnummer: 802010 - 8174

> Graphium Print & Distribution AB Stockholm

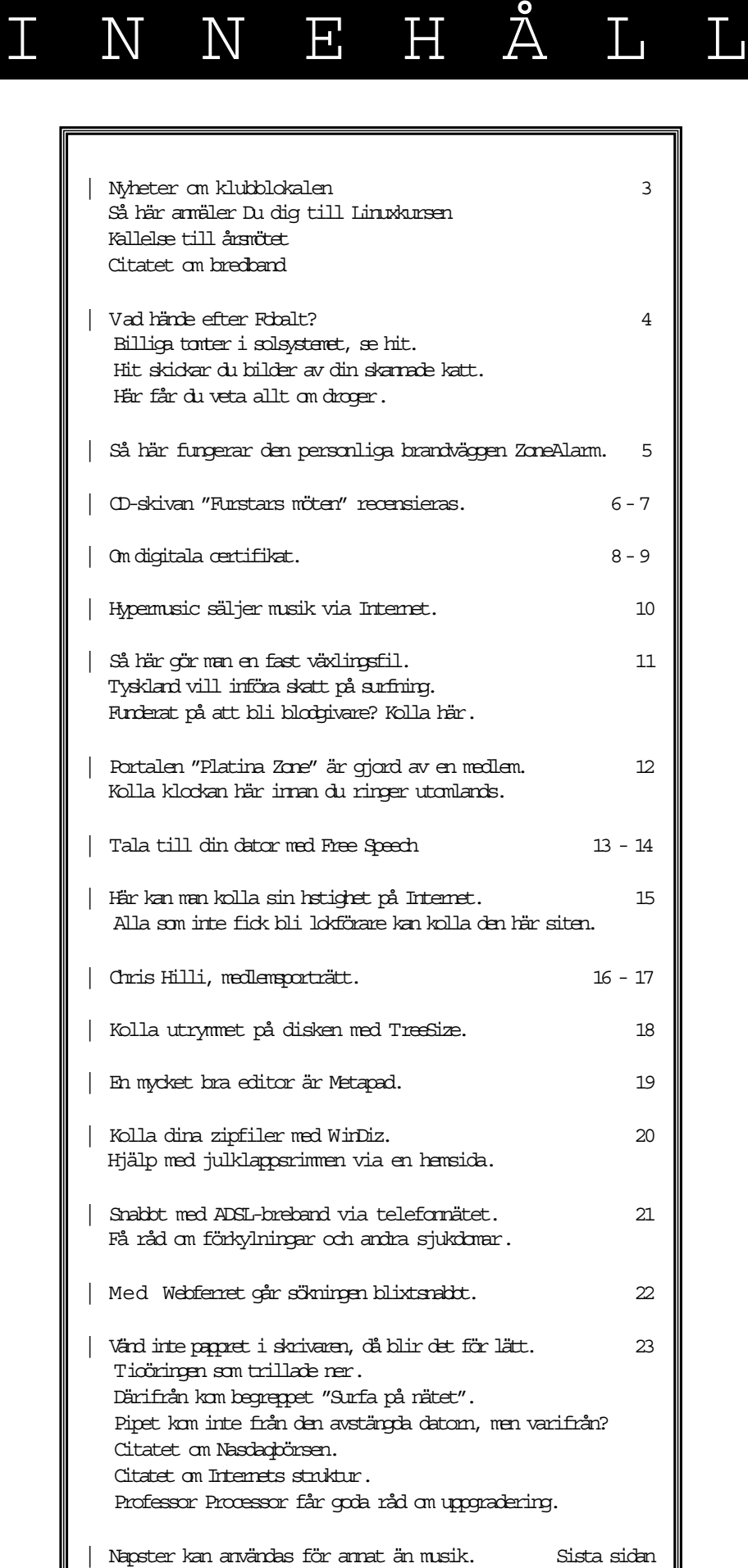

NYTTA NÖJE UTBILDNING

## Nya datorer och ny kurs

Klubblokalen har fått sig en rejäl uppfräcning i samband med att vi skaffat två nya datorer, den ena är en W indows 2000 Server och den andra är en härligt färgsprakande iMac.

På Windows 2000 servern kommer det gå en Microsoft IIS server så att de medlemmar som så önskar kan lägga upp sina hemsidor där och då dra full fördel av de specifika saker som just IIS erbjuder såsom ASP-scripts, Microsoft .NET och C#. I dagarna har datorn precis installerats och vi räknar vi med att den är i full gång snart, färdig att ta emot medlemmarnas intresse och kreativitet. För detta behöver man inte ha tillgång till klubb-lokalen utan man kan direkt ladda upp sin hemsida på olika sätt till servern.Är ni intresserade av detta så gör ni bara så att ni tar kontakt per email med webmaster@abc.se så ordnar denne ett konto på maskinen åt er, därefter är det upp till er själva! Huvudansvarig för servern är Jesper Lönnqvist <8902>.

Den nya iMac-en är en härlig färgklick i lokalen, och många finesser har den också, bl.a. så har den ett videoredigeringsprogram! Ta chansen att känna på vad denna dator är och kan göra genom att komma till klubblokalen! Huvudansvarig för Mac-datorerna är Per Styrenius <9845>.

Utöver detta så har tre stycken PCdatorer blivit moderniserade, de har fått mer minne, större diskar och blivit utrustade med bådeWindows 98 SE svensk version och de modernaste versionerna av de populära Linux-distribu-

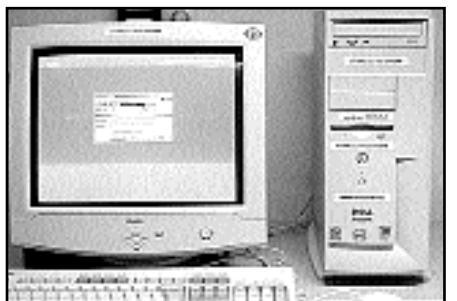

Den nya servern på vilken man kan ha hemsidor med script.

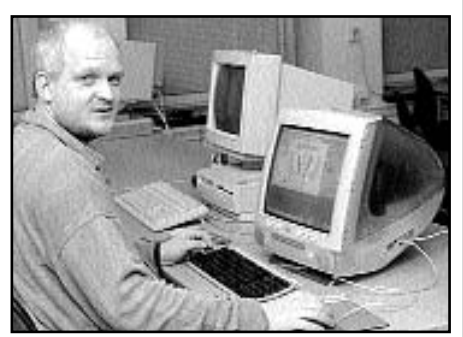

Per Styrenius vid den nya iMacen i klubblokalen. Kom och testa, säger han.

tionerna SuSE respektive Red Hat. Ta chansen att prova på lite Linux!

Som om inte detta var nog så har en av PC-datorerna blivit en experimentdator för Linux, dvs en dator där vem som helst kan sätta sig och prova att installera sin favorit av Linux-distributioner utan att behöva vara rädd att ha sönder något.

Linux har äntligen gjort sitt intåg på klubben!

I början på våren tänker vi hålla en Linux-kurs i klubblokalen för alla intresserade. På kursen tänker vi gå igenom grunderna i Linux och visa hur man utför en installation. Alla som fullföljer kursen kommer få ett exemplar av Red Hat Linux 7 med sig hem efter avslutad kurs. I samband med alla detta så har även klubblokalen omdisponerats lite för att ge plats åt de nya datorerna och göra det enklare för medlemmarna.

Välkomna!

Johan Persson <2397> Gabriel Kihlman <10723>

#### Nybörjarkurs i Linux

Kom till klubblokalen och lär dig grunderna i Linux.

februari 2001 och hålls i klubbloka-

Kursen startar torsdagen den 1:a

len. Anmäl dig till kansliet: Tel: 08-80 17 25 E-post: linuxkurs@abc.se

### Kallelse till årsmöte Gör din röst hörd

Plats: Meddelas senare

Tid: Lördagen 17 mars 2001 Klockan 13.00

Dagordning för mötet:

- 1. Mötet öppnas
- 2. Val av mötesordförande
- 3. Val av mötessekreterare
- 4. Frågan om mötet är stadgeenligt kallat
- 5. Val av två justeringsmän, tillika rösträknare
- 6. Fastställande av röstlängd
- 7. Fastställande av dagordning
- 8. Styrelsens verksamhetsberättelse och ekonomisk redovisning
- 9. Revisorernas berättelse
- 10. Frågan om ansvarsfrihet för styrelsens ledamöter
- 11. Propositioner från styrelsen
- 12. Motioner
- 13. Fastställande av budget och medlemsavgifter
- 14. Val av föreningsordförande
- 15. Beslut om antalet styrelseledamöter
- 16. Val av styrelseledamöter
- 17. Val av två ordinarie revisorer och en suppleant
- 18. Val av valberedning om minst tre personer varav en sammankallande
- 19. Övriga frågor
- 20. Mötet avslutas

Motioner ska vara styrelsen tillhanda senast 17.2 2001

Styrelsen

Citatet

Bredband in the morning, bredband in the evening, bredband varenda dag. Bredband, bredband, bredband; det är dans i Folkets Park. Jag är torpare jag och jag har det så bra, jag surfar på nätet vareviga dag...  $\begin{array}{c} \hline \text{ } & \text{ } \\ \text{ } & \text{ } \\$ 

Anders Westgårdh

### Ramaskri och axelryckning

I dagens moderna samhälle går det fort, så fortatt det kan finnas skäl att stanna upp en stund för eftertanke.

Det är inte längre sen än ca 15 år som svenska folket var så upprört över ett dataprojekt att riksdagen fick stoppa det. Projektet var Fobalt – om någon kommer ihåg det?

Fobalt skulle användas för en automatisk folkoch bostadsräkning utan att folk behövde fylla i några blanketter. Det hela skulle gå till så att myndigheterna samkörde 15-20 dataregister.

Det blev en ursinnig storm från djupet av folksjälen, här skulle inte samköras några djädra register och kartlägga någon inte.

Fobalt fick läggas ner! Vad hände sedan? Folk fick datorer,därmed glömdes kartläggningshotet bort. Därför kunde en variant av Fobalt genomföras i lugn och ro i mitten av nittiotalet och med ännu mer kartläggning än det ursprungligen var tänkt.

Varför denna omsvängning från upprördhet till total tyst-

nad? Vad hände som fick ett helt folk att rycka på axlarna åt det som tio år tidigare skapat ramaskrin över hela landet? Jo, folk hade fått datorer själva. Därmed var det hela inte så skräckinjagande längre. Kanske helt felaktigt. Frågan om kartläggning är ju långtifrån avförd från dagordningen. Klokhet är att tänka efter före

Numera är det dessutom inte bara staten som kartlägger, nu samlar också företag in data om mig och dig i en aldrig sinande ström. Man kan följa varje mobiltelefon, var och när man handlar, vad man handlar och var jag tillbringar min semester.

Egentligen är det inte klokt.

Tomtpriserna i Sverige är höga. Det går dock att hitta tomter till riktigt bra priser på andra ställen. Varför inte köpa en tomt på Mars, Venus eller någon annanstans i solsystemet? Här kan du handla: w w w.lunarembassy.com/

Bilder av katter underifrån kan man hitta i mängd på webbplatsen Cat Scan Contest. Det hela går ut på sätta sin katt på skannern och sedan. skanna av den. Vem tar initiativet till Tjur Scan Contest? Kolla in: w w w.cat-scan.com

Varför har det blivit så att vi numera accepterar kartläggning till och med av utländska stater via det världsomfattande Echelonnätverket när vi bara för några få år sedan inte ens ville låta datorer användas i en folkräkning?

Snabbheten! Numera ska man inte tänka efter före. Det hela började nog redan med overheadprojektorn med vilken man effektivt stoppade eftertanke. Detta har ytterligare ökat med datorerna och den ökande hastigheten. Är det bra att reagera reflexmässigt och blixtsnabbt skicka iväg ex v ett affärsbrev?

Förr i tiden kunde det ta två-tre dagar för ett affärsbrev mellan mellaneuropa och Sverige. Den tiden kunde utnyttjas för eftertanke. Vilket också gjordes. Att reagera med ryggmärgen ger högre felprocent än med beslut som gjorts med eftertanke.

> Hur kan det ha blivit så här? Egentligen är det nog rätt enkelt. Informationsflödet har ökat

ofantligt, trots det är kunskapsmängden tämligen konstant. Informationsflöde och kunskap är inte riktigt samma sak, även om man tämligen ofta ser uttalanden som blandar ihop de bägge begreppen.

M Childrey 2000 Tyvärr är information som finns att få via Internet tämligen summarisk.

Den är ofta så dålig att man behöver kunskap för att kunna ta åt sig av informationen. Utan kunskap är information tämligen värdelös. Risken är överhängande att man drar fel slutsats utifrån information om man inte också¨har kunskap. Skulle du vilja få medicin av någon som bara läst information om medicinen men utan läkarutbildning?

Kan det vara så att snabba bredband är av ondo?

Lars Strömberg <7872>

Skannar man sin katt kanske man behöver besöka en webbplats som ger upplysningar om knark och andra droger. På platsen Drugsmart finns det mesta man behöver veta för att undvika att skanna katter.Gåtill: www2.drugsmart.com

4

### Brandvägg för bredband

Det senaste halvåret har jag kört med ZoneAlarm som brandvägg mot Internet. Jag har varit kontinuerligt uppkopplad mot internet via ComHem kabelanslutning sedan november 1999.

Nedladdning och installation av programmet är jätteenkelt, bara klicka så sköter det sig själv. När ZoneAlarm är aktiv syns en liten ikon nere till höger med gröna spjälor i underkant och röda i överkant, här indikeras DL/UL. Dubbelklicka på den för att få fram ZoneAlarms kontrollfönster.

Konfigurationen av vilka program som tillåts använda internet och intranet (med intranet menar jag ditt lokala LAN om du har ett sådant) är sedan halvautomatiskt. Du får en fråga från ZoneAlarm om du vill att respektive program skall tillåtas att kontakta internet och intranet. Via knappen Programs kan man sedan välja rättigheter för respektive program.

Sedan kommer den lite trickigare biten, att sätta upp vilka IP-adresser som tillåts att kommunicera med din dator. Detta gör du genom att klicka på SECURITY/Advanced och där lägga till de servers och datorer du vill kunna kommunicera med. Dessa adresser måste du klura ut själv eller via din ISP. Det gäller DNS, Proxy och andra servers som du behöver, tex ABC-klubben på 195.17.72.10, Sunet FTP server på

130.242.206.33 och 130.242.206.41 och dina egna datorer i ett eventuellt hemmanät på 192.168.x.x

Slutligen är det dags att bestämma om du vill ha en "popup" pratbubbla som talar om när någon pickar på dina portar samt om du vill ha en loggfil där alla attacker loggas. Detta görs via knappen Alerts och bocka för/av "logfile" och "popup W indow".

De knackningar på dörren jag noterat är anrop mot mitt "NETBIOS"-name och något enstaka mot min FTP-server vilket i mitt fall är helt ofarligt eftersom jag normalt har de portarna stängda.

Urban Svensson <1281>

ZoneAlarm kan laddas hem från:

http://www.zonelabs.com

Fakta

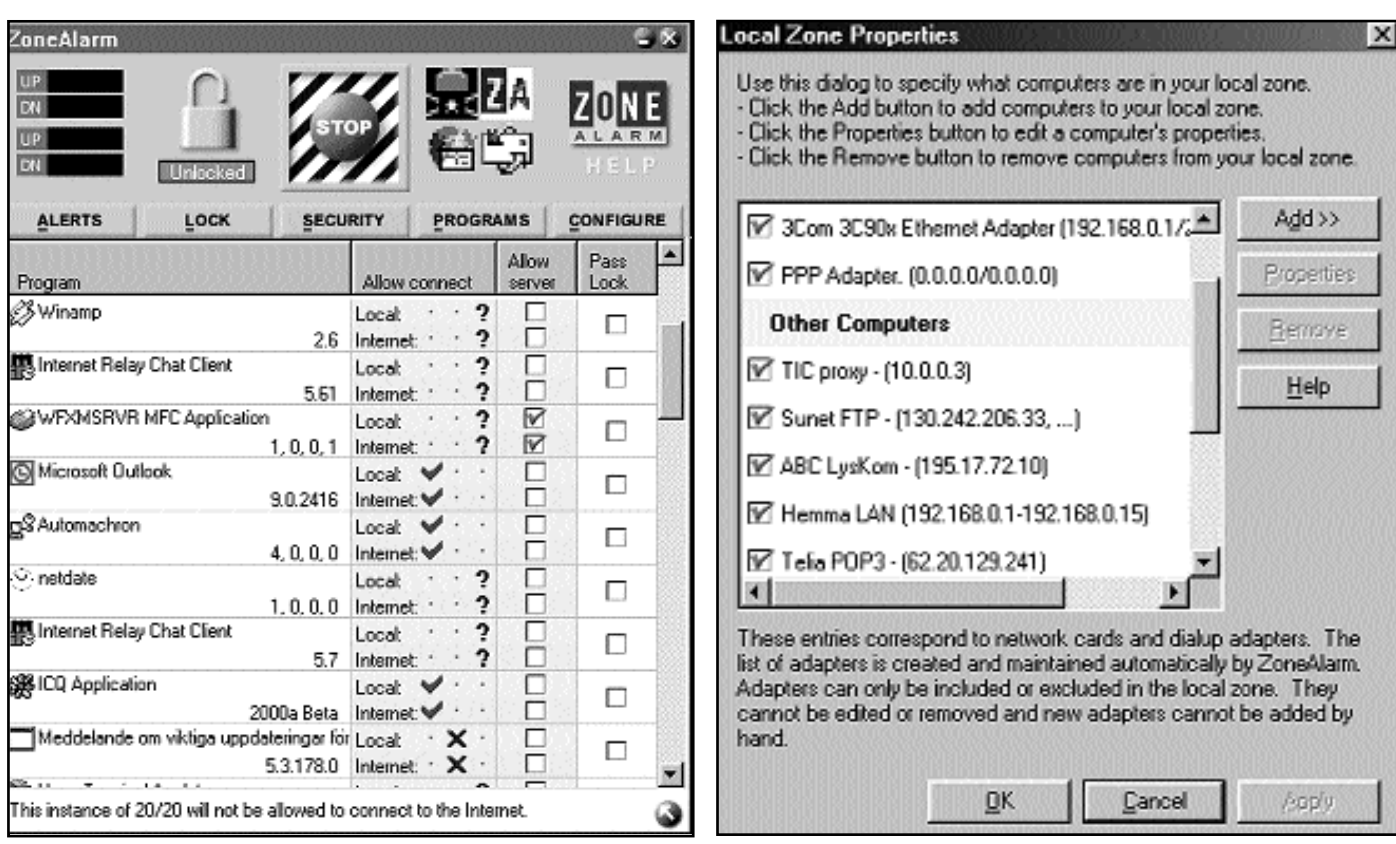

Så här ser ZoneAlarm ut när man klickat på knappen Programs. Här ställer man in vilka program som ska tillåtas kontakta internet.

Knappen Security / Advanced öppnar detta fönster i ZoneAlarm och här ställer man in vilka ip-nummer som gäller för respektive server man vill kunna kommunicera med.

# Furstars möten

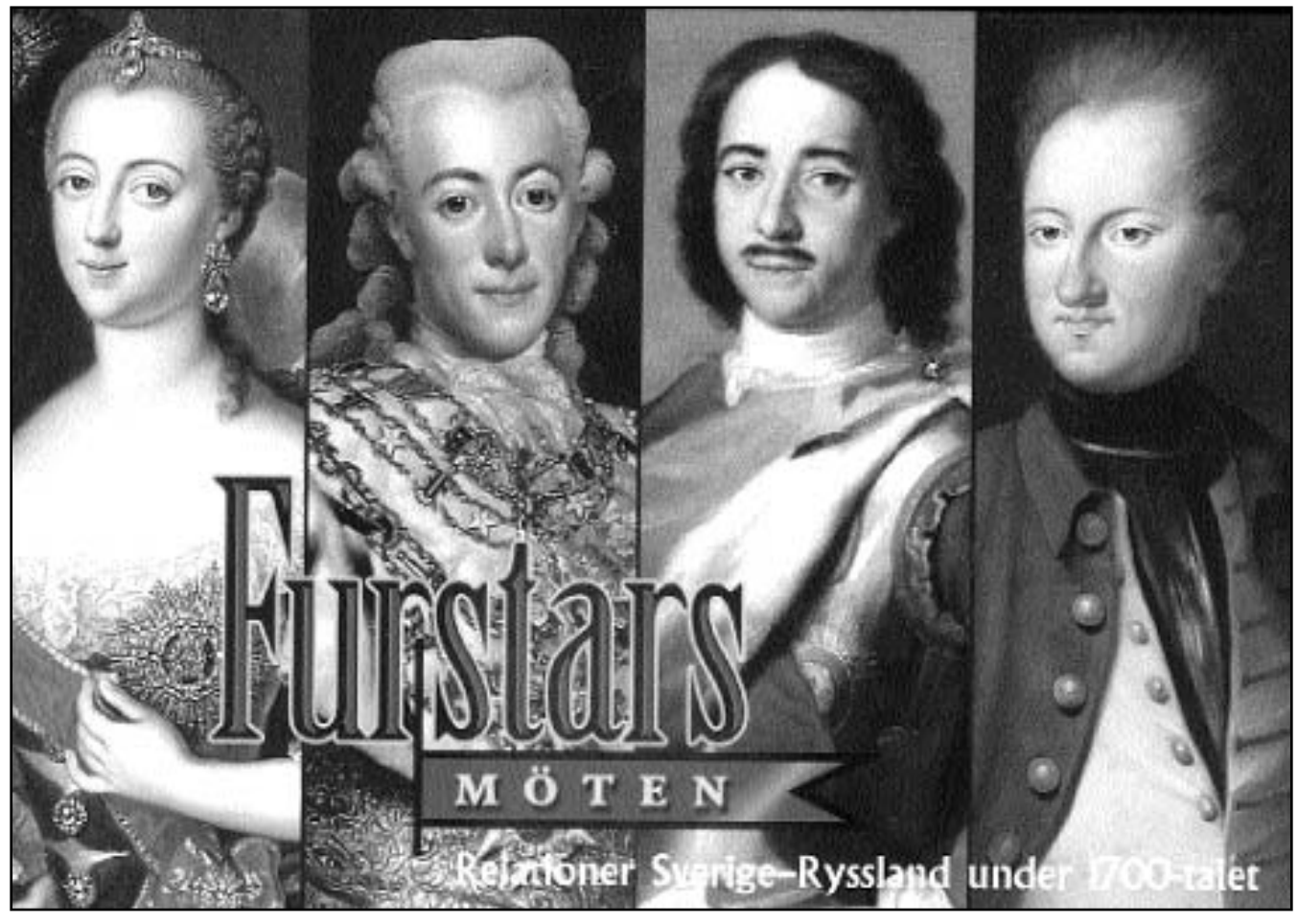

På sjuttonhundratalet fanns två verkliga stormakter, nämligen Sverige och Ryssland. Det fanns också fyra furstar i de två länderna, som genom sina handlingar kom att sätta outplånliga spår i ländernas utveckling och historia. Livrustkammaren och Nationalmuseum har tillsammans med Eremitaget S:t Petersburg givit ut en CD-skiva med namnet "Furstars möten".

Huvudpersonerna på CD:n Furstars möten är Katarina den stora, Gustav III, Peter den store och Karl XII. Det är kring dessa som det mesta av innehållet på skivan kretsar.

Huvudpersonerna får dock sägas vara Tsar Peter I även kallad den store och Sveriges kung Karl XII. På skivan kan man följa deras liv och gärningar och få svar på en del intressanta frågor. Mötte de exempelvis varandra någongång? Men på skivan finns också ett minst sagt omfattande persongalleri. Det går ex v att läsa om amiralen Cornelis Cruys, född i Norge, som verkade i den ryska

"Trontillträdet av den vidunderlige och märklige Peter I markerade början på en ny fas i landets historia; ett enormt arbete som syftade till att göra det efterblivna och isolerade Ryssland till en modern europeisk stat inleddes." Peter Englund, 1988. historiker, om Peter den store.

"Gud ske låf att vi sluppit Gustaf III och Reuterholm I." Carl August Ehrensvärd, 1790-tal. greve, sjöof ficer, författare, om Gustaf III.

"När Gustaf säger att han är otroligt fästad vid mig, skall Ni inte tro ett enda ord av det. Han gäller för att vara falsk i sitt egt. land, och där känner man honom innan och utan."

Katarina II, kejsarinna, om Gustaf III, 1785.

"Hon är intagande och älskvärd, men när hon kommer ända fram till mig, viker jag instingtivt tillbaka, för hon skrämmer mig." Fransk hemlig agent om Katarina den stora, 1740-tal

flottans tjänst där han utmärkte sig så att han till slut blev amiral och president i amiralitetskollegiet.

En annan personlighet som finns med i persongalleriet är Olof Håkansson, bondeledaren som tack vare sin talförmåga och goda minne blev talman i bondeståndet i riksdagen.

En kanske litet mer känd person är Carl Mikael Bellman. Mindre känt är kanske att han med sin visa "Gustafs skål" hjälpte till att elda upp sinnena på vanligt folk vid Gustaf III:s statskupp 1772. Tack vare sin visa fick han som tack understöd av kungen.

#### Spännande händelser

Historia kan vara spännande. Och hela den här CD:n är spännande. Den här CD:n visar på händelser och orsakssamband man inte visste så mycket om.

Vem är egentligen Stockholms mest berömda vandrarhem döpt efter? Och varför? Svaret finns på skivan.

När man startar skivan möts man av ett skrivbord. På detta ligger några böcker, ett svärd, några 1700-talstidningar, en porslnsstatyett och påväggen hänger en spegel. Föremålen representerar levnadsöden, maktbalansen, år för år, de sköna konsterna och inte minst eftervärldens syn. Inte minst är det sista intressant sett som det är från olika sidor.

#### Antiryska stämmningar

Det är ju en intressant uppgift att när Karl XII förlorat kriget mot Ryssland så skrevs det in i fredsavtalet att Ryssland skulle garantera att Sverige inte mer skulle ha kungligt envälde. Kan man säga att Ryssland och Peter den store stod som garanter för demokratins utveckling i Sverige? Det här fick till följd att de högre stånden fick till stånd en stora antiryska stämmningar i Sverige. Något som på skivan illustreras med historien om den så kallade Sinclairvisan. Malcom Sinclair var en svensk major som på rysk order mördades på hemväg från Turkiet med hemliga papper.Visan handlar om hur svenskarna borde hämnas på Ryssland. Det så kallade revanschkriget pågick åren 1741-43.

#### Svensk älskarinna

Furstars mötens mest intressanta del börjar 1697 när Peter den store möter August den starke i Polen. De bägge furstarna med de positiva tillnamen kommer synnerligen bra överens och upptäcker att de har samma fiender, bla Sverige. Därmed är stormaktens Sveriges öde beseglat trots att August favoritälskarinna var svenska, nämligen grevinnan Aurora von Königsmarck.

Den här skivan handlar inte bara om krig och elände. Väljer man "De sköna konsterna" kan man ana en viss krigströtthet bland tidens furstar. Peter den store byggde S:t Peterburg, till stordel med hjälp av svenska krigsfångar. Man kanske kan säga att Katarina den stora gjorde staden känd. Det var hon som introducerade nyklassicismen i S:t Petersburg genom arkitekten Antonio Rinaldi. Och det var Katarina som fyllde Vinterpalatset med den konst hon samlade.

#### Låg status

I Stockholm hade slottet Tre kronor brunnit ner och och det nya slottet byggdes under femtio års tid. Utvändigt påminner det om italiensk barock och invändigt om de franska idealen.

Vid den här tiden var hantverk viktigt. Inte minst ägnade sig vissa av furstarna

"Sverige med Karl XII lämnades i händerna på en karismatisk psykopat, som om han fått tid på sig, hade tvingat in sitt land i ett lika förödande krig som Adolf Hitler gjorde med Nazityskland." Anthony F. Upton, 1990. skotsk historiker, om Karl XII.

"I denna kärlek är Peter en sann efterföjare till Jesus, vår Herre, Peter som inte sparade sitt mycket dyra liv för sitt fäderneland för sina vänner i sin tro på Kristus, och, genom den härskarstav som Gud givit honom, för sina undersåtar; han sparade inte sitt liv i arbete och handlingar, i kyla och i hetta, på resor till lands och sjöss." Gabriel Busjinskij, 1725. biskop, om Peter den store.

"Med vad personlig kraft uppbyggt, blev och av personlig kraft nedbrutet. Och personen, kraftmannen, var Karl den tolfte. Under tio års krig utmattade han det fattiga moderlandet, lät dess rika besittningar förhärjas och undergrävde sålunda väldets svaga grundval." Anders Fryxell, 1850-talet. historiker, författare, om Karl XII.

"På det amorösa området var hon ofta sipp i ord men aldrig tygellös i handling. Fast hon ägde ett blodfyllt och eldigt temperament, hängav hon sig aldrig åt lasten – hon tillfredställde bara sin naturliga aptit. Männen var i hennes ögon instrument i vällustens tjänst. De skulle vara unga, vackra och kraftiga och – om möjligt – inte alltför stupida. Några blev dessutom hennes vänner och rådgivare, men sällan lät hon dem få större inflytande." Henri Troyat, 1977.

författare, om Katarina den stora.

"Med genialisk skarpblick har han vid den östliga horisonten sett komma den uppåtgående ryska faran för Europa, den slaviska världens kommande väldiga kraftutveckling under det ryska tsardömets banér." Otto Haintz, 1936. tysk historiker, om Karl XII.

"Med tanke på hur många och hur starka fienderna var och hur gigantiska problemen var, blev resultatet av Karl XII:s regeringstid inte en katastrof för Sverige, utan tvärtom. Tack vare honom och den anda som då rådde i landet, uthärdade och överlevde folket och riket." Herman Lindqvist, 1997. författare, om Karl XII.

"Oharmonisk, full av brister och motsägelser, väldig i sin kraft, liten i sin svaghet är denna titaniska själ, en virvlande malström av instinkter, lidelser och idéer, ett sjudande kaos av kämpande krafter." Sten Bornesen, 1920-talet. historiker, om Peter den store.

åt att arbeta med händerna. Tsar Peter ansågs vara en tämligen skicklig hantverkare liksom kung Adolf Fredrik. Statusen skillde dock beroende på verksamhetsort. I Sverige hade hantverket låg status medan utländska hantverkare som arbetade i Ryssland åtnjöt hög aktning och bra betalt. Särskilt under Katarina II:s tid.

I Sverige startades på slottet den så kallade Ritarakademin som genom stadfästelse år 1735 blev grunden till det vi idag kallar konstakademin.

Krig och konstverk Konstnärerna accepterades dock inte helt utan utövarna klagade hos Kungl Maj:t och så småningom blev de erkända genom att Gustav III tillsatte en direktör för konstakademin år 1773.

På CD-skivan finns också ett rikt bildmaterial. Det är dels ett omfattande porträttgalleri i samband med korta texter om respektive person och dels illustrationer från olika krigshärdar samt tidstypiska konstverk.

För att göra skivan rättvisa behövs ljudkort eftersom det är en hel del berättarröster som talar om vad som händer.

Ett intressant avsnitt är det som kallas för "eftervärldens syn". Avsnittet innehåller olika uttalanden från olika personer under olika tidsrymder. Det är intressant att läsa hur synen på de fyra furstarna ändras under tidens gång. I vissa fall ser man tydligt hur tidsandan påverkar synen på furstarnas liv och gärningar. Det går tydligt att se hur segrarna skriver historien.

Furstars möten är en skiva för alla som är det minsta intresserade av svensk historia och som undrar varför det blev som det blev. Här finns många svar.

Lars Strömberg <7872>

Fakta

Furstars möten, en CD utgiven av Livrustkammaren och Nationalmuseum under medverkan av Eremitaget i S:t Petersburg. CDskivan är producerad med stöd av Stiftelsen för Kunskap- och Kompetenutveckling, Marianne och Marcus Wallenbergs Stiftelse.

Skivan kostar 435 kronor, och innehåller mer än 700 bilder. Se även Livrustkammarens hemsi-

da:

w w w.lsh.se/livrustkammaren/

# Säker e-post med digitalt certifikat

Digitala certifikat (elektroniska certifikat, e-certifikat) har under senare åren blivit allt viktigare för alla som använder Internet. Inom e-handeln används de för att skydda trafiken mot obehörig åtkomst.

Problemet för enskilda användare är emellertid att de certifikat som f.n. säljs av Telia, Posten och andra utfärdare är mycket dyra.

Mjuka certifikat är enklare att handskas med. Man behöver inte köpa från Telia. Det finns billigare ute på nätet, men varför över huvud taget betala när Du kan få gratis?

Många i ABC-klubben använder PGP och lovordar detta program som ju är helt gratis. I nr 3/2000 beskrev jag SafeIT ett slags billig "allemanskryptering". Med PGP kan Du i e-signera Dina brev, men det kan du inte med SafeIT.

Om Du signerar e-brev med digitala certifikat så visas ett liten ikon i brevets ena hörn med texten Signerat. Klickar Du på ikonen, så visas information om innehavaren, och vem som utfärdat certifikatet. Certifikaten kan alltså inte bara skydda förbindelsen mellan webbläsare och server (vid e-handel) och skydda epost med bilagor, utan dessutom förse ebreven med en "elektronisk namnunderskrift", s.k. digital signatur.

Behovet av e-signering kommer mer och mer.Advokater och andra måste idag ofta skicka olika handlingar med bud, eller postalt som expressbrev,bara för att det för närvarande inte är möjligt att underteckna e-posten elektroniskt med full juridisk giltighet. Det postkontor på Kungsholmen som betjänar mig har vid alltför många tillfällen lagt brådskande viktiga handlingar i fel postbox. Flera gånger har det hänt att mina viktiga brev hamnat i grannarnas brevlådor.

Jag har också postbox och i somras hamnade viktiga dokument hos ett semesterstängt företag. Jag litar alltså inte alls på posten. E-post är det enda säkra, såvida inte avsändaren sjabblat och knappat in fel e-adress.

Behovet av e-signering i samband med ökad användning av e-post har också lett till att EU utfärdat ett direktiv om att Sverige snarast möjligt måste ta fram en enhetlig standard för e-signering.

Visa upp sig personligen För att mottagaren skall kunna lita på esignaturen, måste det finnas en säker förknippning mellan en viss fysisk person och vederbörandes e-postadress. Den som ansöker om ett certifikat måste därför visa upp sig personligen för någon som utfärdaren kan lita på och som kan vitsorda personens identitet. Identitetskontrollen sker genom uppvisandet av fotoförsedda legitimationshandlingar. Certifikatutfärdaren intygar användarens identitet och knyter den samman med hans eller hennes e-postadress i sitt dataregister.

Utfärdaren måste hålla sig med flera pålitliga personer världen över som kan sköta om det här förfarandet, s k notarier.

Men hur kan utfärdaren lita på att hans notarier är 100% omutbara? Det kan han inte, och därför används ett system med flera notarier, som var och en för sig styrker identiteten för personer som ansöker om ett digitalt certifikat. Problemet är ju inte nytt. Redan på den

gamla goda tiden satte en betrodd adelsman eller någon högreståndsherre sitt sigill genom att trycka sin signetring i varmt lack. Konungen eller hans befallningsmän kunde gå i god för att sigillet var äkta. Vem man egentligen kan lita på är ett problem som funnits i alla tider. Frågan är om inte tillförlitligheten rentav blir större med elektroniska system. En namnunderskrift på papper kan förfalskas och se äkta ut, ett digitalt sigill är kanske nära nog omöjligt att förfalska i praktiken.

Vem bevakar väktarna? I en artikel i ABC-bladet för några år sedan skrev Sven Wickberg, och jag tar ur minnet: I antikens Rom hade höga dignitärer vakter som förhindrade att fruarna gav sig ut på stan i "hor och lönskaläge". Men damerna var sluga nog att förmå väktarna att se mellan fingrarna mot vederlag i form av särskilda nådegåvor. Därmed kunde de smita ut på kvällarna för att träffa andra män.

Vad det var för nådegåvor överlät W ickberg till läsaren att lista ut.

Så frågan är vem styrker notariers resp. certifikatutfärdares egen identitet? Jo, så sker genom att de olika certifikatutfärdarna utfäst sig att lita på varandras certifikat i en kedja av utfärdare kallat

 $-$  Fakta  $-$ 

Rättsläget för e-post:

Domstolsverket säger bl.a. att ett överklagande skall vara undertecknat enligt 3 § förvaltningsprocesslagen. Överklagande som inkommit till domstolen med e-post anses emellertid ha inkommit till domstolen samma dag som e-postmeddelandet fanns tillgängligt på domstolen, dock att det senare måste kompletteras med undertecknad handling i original.

De allmänna domstolarna ställer inga formella krav på att ett överklagande skall vara undertecknat. Praxis är att överklagande via e-post godtas, varpå rätten i efterhand begär in originalet av den undertecknade handlingen (jml 33 kap 3 § tredje stycket rättegångsbalken).

Eftersom det är tämligen lätt att i e-postmeddelande förfalska uppgift om avsändare, bör begäran om bekräftelse regelmässigt ske där överklagande inkommit via e-post, säger man vid domstolarna.

förtroendenät (Web of Trust). Det fungerar alltså enligt samma principer som när nycklar i PGP (Pretty Good Privacy) signeras av andra PGP-användare. Jag litar på Dig, därför att flera kompisar till Dig säger att du är pålitlig... etc etc.

#### Flera utfärdare

Thawte Web of Trust består av flera certifikatutfärdare. Nätet grundar sig på att användarna legitimerat sig vid ett personligt sammanträffande med foto-ID samt att alla certifikat som utfärdats inom nätet betraktas som likvärdigt säkra. Förtroendenätet har ingen toppstyrd hierarkisk struktur. Du kan få Din identitet bestyrkt av en notarie, och Du själv kan i Din tur fungera som notarie och bestyrka identiteten för andra personer.

I och med att användaren visat upp sig rent fysiskt, föreligger full garanti för att vederbörandes certifikat är autentiskt och verkligen tillhör den, vars namn och e-postadress visas i certifikatet.

Thawte erbjuder s.k. Free mail member certificates, helt gratis.

När jag sänder e-brev brukar jag underteckna dem med Thawte digitalt certifikat.

Det finns ytterligare några medlemmar ABC-klubben som redan skaffat sig Thawte certifikat. Certifikaten skall användas i Outlook Express eller Netscape Messenger. För att få Ditt namn omnämnt certifikatet måste Du ha Din identitet bestyrkt av minst 2 notarier.

Det finns ett antal notarier över hela Sverige – ja, över hela världen. Deras epostadress och bostadsadress kan klickas fram i ett sökträd, Världen, Europa, Sverige, Stockholm, Solna... etc. Endast ägare av Thawte Certifikat kommer åt förteckningen (säkerhetsskäl). Att jag är Thawte notarie förhöjer bara imponationsvärdet, men tyvärr står detta inte i certifikatet.

#### Hur får man ett Certifikat?

På min informationssida

<http://www.polko.se/thawte.html> finns information på svenska om Thawte med länkar vidare dit. Certifieringen är aningen omständlig. Du blir sittande vid datorn i någon halvtimme uppkopplad mot Thawte. När Du väl fått hem certifikatet och det finns i Din webbläsare har Du från början noll förtroendepoäng. Allt som Thawte i det läget vet är att det är någon som kopplat upp sig från en

dator med viss e-adress och lämnat in en ansökan. Huruvida det var Johan Blööth eller Bo Kullmar som då satt vid datorn, vet inte Thawte ännu något om. Kanske någon i ett obevakat ögonblick lånat Bosses dator?

Det är därför som ägaren av Thawtecertet måste visa upp sig för en notarie personligen och bli tilldelad s.k. förtroendepoäng. Vissa notarier har bara behörighet för 15 poäng, medan en s.k. fullpoängsnotarie (100% trovärdig) får tilldela 35 poäng. Endast Thawte självt äger rätt att utfärda 100 poäng direkt. Med under 50 poäng får Du bara Din epostadress i certifikatet. Med 50 poäng och högre får Du Ditt namn omnämnt i certifikatet. Med över 100 poäng kan Du själv ansöka om att bli notarie. Själv har jag visat upp mig personligen för Thawtes representant som var ute på en jordenruntresa och besökte Stockholm i november 1999. Thawte ligger i Sydafrika.

#### Lag nästa år

Någon bindande lagstiftning finns tyvärr ännu inte på det här området, och inte heller några standardlösningar. Genom EU-direktiv kommer en svensk lag om e-signaturer redan 1.1.2001.

Thawte-certet har redan i dag så pass högt bevisvärde att nog ingen på fullaste allvar torde ifrågasätta e-avsändarens identitet. I en juridisk prövning tror jag nog det skulle bli svårt att förneka sin esignatur, även om det inte finns något lagstadgat på området. Rätten torde pröva rimligheten på sedvanligt sätt. De advokater som jag samarbetar med i min egenskap som översättare kan åtminstone känna sig förvissade om att jag är den autentiske Bill Leksén, särskilt som jag tillika är notarie.

Att kryptera eller e-signera med digitalt certifikat är enkelt och bekvämt. När brevet skall sändas iväg med något av de vanliga e-post-programmen i Netscape eller Outlook Express, efterfrågas en lösenfras. Man skriver in den och brevet avsänds signerat, alternativt signerat och krypterat. I brevet visas som sagt vidimeringen som ett litet sigill i ett hörn av brevet.

#### Säkert?

När jag skrev om SafeIT, så uppstod diskussion i Klubbens meddelandesystem, om det verkligen är säkert, om det finns bakdörrar i detta program etc. Tja, är det inte rent av osäkrare att kryptera med digitala certifikat som genererats i certi-

fikatutfärdarens centraldator, dus inte bara A och B är inblandade som korrespondenter utan certifikatutfärdaren C. Kan man lita på honom? Vad har han för bakdörrar?

PGP kan man faktiskt inte heller lita på om mottagaren inte använder sig av ett tillräckligt långt och säkert lösenord, och det vet ju inte avsändaren. Det väsentliga är väl att man håller vanliga crackers borta från viktiga dokument, och mot s.k. middle-man-attack är förmodligen alla tre krypteringsmetoderna säkra, dock inte likvärdigt säkra.

#### Är e-signeringen säker?

Nej, om användaren använder ett för kort lösenord, eller inte verkligen hemlighåller det, eller låter kreti och pleti komma åt datorn, så är givetvis e-signering osäkrare än en namnunderskrift på papper.

Men i praktiken är nog e-signering säkrare än en underskrift på ett papper, eftersom det är så gott som omöjligt att förfalska en e-signering, förutsatt att inte certifikatinnehavaren sjabblat. Att importera och exportera certifikaten mellan olika datorer är dock erbarmerligt krångligt. Själv har jag alltid beställt ett nytt när jag bytt dator, för det går nämligen utmärkt att beställa ett nytt certifikat flera gånger om, utan extra kostnad. Om Du däremot tappar bort Ditt lösenord, så är loppet kört. Då vill Thawte ha 125 amerikanska dollar för att ge Dig ett nytt.

Så länge som Telias och Postens certifikat är dyra, är förmodligen Thawte lösningen för den som inte anser sig ha råd att betala flera tusenlappar per år för nöjet att e-signera.

Bill Leksén

#### Fakta

Statskontorets definition på digital signatur:

Omvandling av ett meddelande (eller ett kondensat av detta) på ett sätt som endast avsändaren kan utföra, och som låter mottagaren kontrollera avsändarens identitet.

Med giltigt certifikat kan Du alltid vara fullt förvissad om att det som skickas via Internet når rätt adressat samt att avsändaren är den som han utger sig för att vara.

Ceertifikaten kan också användas för kryptering av e-post med bilagor.

### Musik från internet

Det går att ladda hem musik helt lagligt. Svensk sajt först i världen att sälja MP3-filer både på nätet och i butik.

På söder i Stockholm finns världens första butik där man kan köpa musik direkt av artisten själv. Fast egentligen ska man inte besöka affären, nej, meningen är att man ska köpa sin musik via internet. Affären är bara till för dem som inte har någon internetuppkoppling.

Hypermusic.net finns både i den virtuella världen och i den verkliga världen. I verkligheten ligger den på Skånegatan i Stockholm och dit kan man gå och lyssna på och ladda ner musik i MP3-format. Vill man ladda ner musik i butiken används en av de två

Macintoshdatorerna. Fast det är egentligen fel metod, meningen med hypermusic.net är att man ska koppla upp sig till via internet och hemmifrån ladda hem den musik som finns att hitta på sajten w w w.hypermusic.net.

VD och initiativtagare är Camilla Andersson. Hon har sedan tidigare ett förflutet på flera konventionella skivbolag.

#### Panik hos kolosserna

– Det råder panik på skivbolagen, säger hon, och jag anar ett kanske inte alltför svårtytt leende.

De gamla bolagen är tröga, stora.

Ungefär som kolosser på lerfötter, säger hon.

– Hos oss kan vem som helst lägga upp sin musik, vi behöver inte ens träffas, säger hon.

Det hela går till så att en artist eller ett band loggar in på vår sajt och läser igenom vårt avtal och godkänner det, sedan är det bara att lägga upp sina musikfiler i MP3-format.

Camilla Andersson berättar att inkomsterna delas exakt lika mellan artisten och hypermusic.net. Och det är artisten som bestämmer priset. Normalt får en artist ungefär tre kronor av priset på en cd-skiva som säljs i vanliga skivaffärer eller van hus.

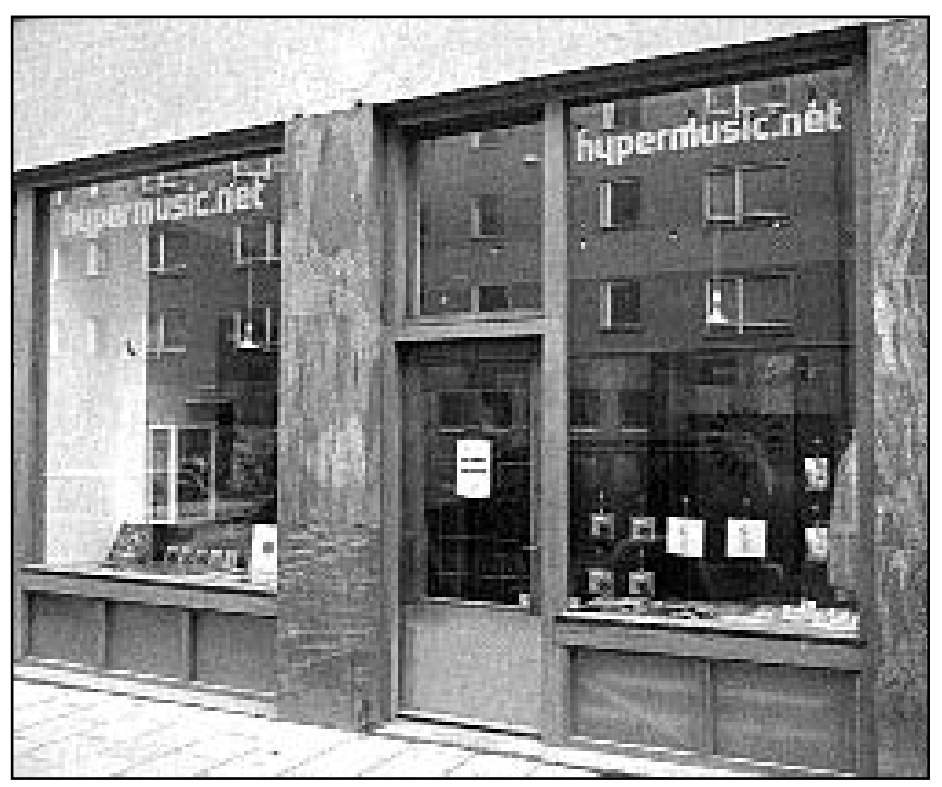

Bakom de här anspråkslösa skyltfönstren döljer sig världens första affär där man kan köpa och sälja musik på internet.

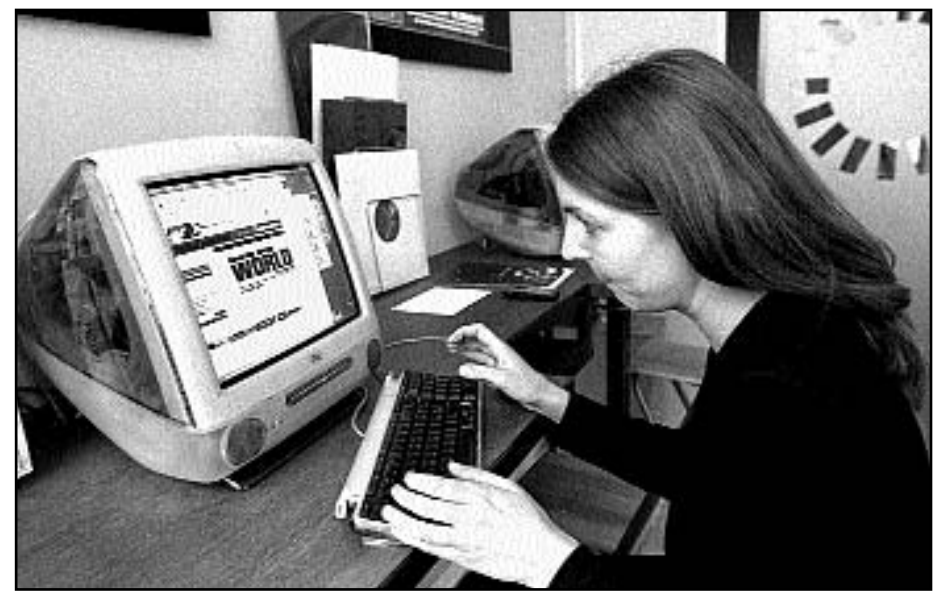

Camilla Andersson på Hypermusic.net visar hur man använder en av butikens Macintosh-datorer för att hämta hem musik.

Normalpriset för en singel på hypermusic.net är en dollar. Ofta säljer dock artisterna flera låtar i ett paket, ett så kallat IP-pack, det priset brukar röra sig mellan 60-80 kr.

I IP-paketet ingår även ett omslag till ett cd-fodral som även det laddas hem samtidigt med musiken, fodralet skrivs ut, lämpligen på en bläckstråleskrivare förfärg. Musiken bränner man själv ner på en cd-skiva.

Men köper man inte grisen i säcken? Nja, det finns exempellåtar att lyssna på. Dock i sämre kvalitét är dem man laddar hem när man köper.

Betalar gör man med ett kreditkort. Kortet verifieras omedelbart via en bank i England.

Camilla Andersson berättar att det finns all slags musik, från Yngwie Malmsten, Bob Hund, klassisk pianomusik till jazz. Den störste just nu är thechnomusikern Cari Lekebusch.

Kunder som loggar in på servern kommer från hela världen. Likadant är det med artister.

– Vi har artister och band från USA, Italien, Australien, Bulgarien och andra

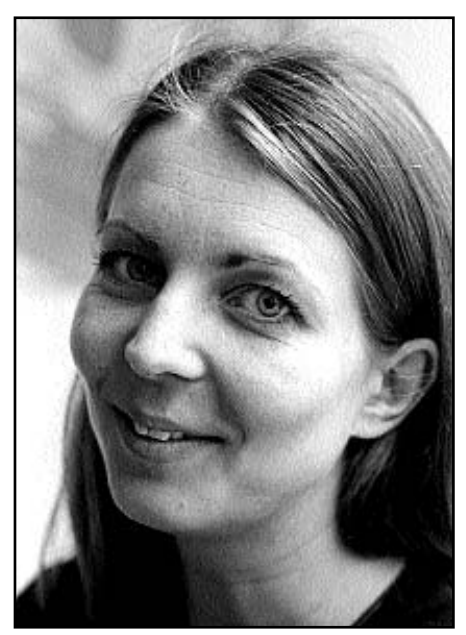

Camilla Andersson initiativtagare och VD för Hypermusic.net har ett förflutet från vanliga analoga skivbolag innan hon startade världens första digitala på söder i Stockholm.

länder, och inte minst Sverige, säger Camilla Andersson. All marknadsföring för sajten har skett via Internet.

Butiken på Skånegatan är meningen ska vara en mötesplats för musikintresserade, både för artister och andra. Har man ingen cd-brännare kan man komma till butiken och få sin cd-skiva gjord där. Eller koppla in den medhavda zip-spelaren.

Sajten drivs via en hemgjord pc-server som går under operativsystemet Linux. Fast den teknikansvarige berättar att funderingar finns om Sundatorer och Solaris. Fast vi är liksom mycket för öppna lösningar här säger han och plirar illmarigt. Det liksom ingår i konceptet. Camilla Andersson berättar att man ska etablera ett samarbete med Bredbandsbolaget.

– Då blir det musikvideor i storformat, säger hon.

Redan nu finns ett flertal videor att titta på, men det handlar då om mycket liten bildyta.

Är det här framtidens sätt att distrubuera musik? Frågar man Camilla Andersson är svaret givet.

> Lars Strömberg <7872> Text och bild

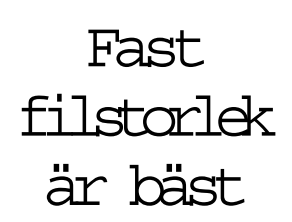

Tycker du att din dator "swappar" mycket? Kanske beror det på att du använder Windows standardinställningar?

Med standardinställning så ändras W indows växlingsfil beroende på behov. Ännu bättre är att göra en växlingsfil med fast storlek, något som med dagens stora hårddiskar inte borde vara något problem.

För att skapa en fast växlingsfil bör du börja med att helt ta bort den du redan har.

Boota sedan om datorn.

Stäng alla minnesresidenta program. Avfragmentera hårddisken(diskarna).

Skapa en permanent växlingsfil, storleken kan du bestämma själv. Ett bra utgångsvärde brukar kunna vara cirka 2- 3 gånger större än datorns ramminne.

### Nätsurfning skattepliktig löneförmån

W all Street Journal skriver att Tyskland har infört en skatt för personer som har tillgång till Internet på jobbet.

Tysklands finansminister motiverar beslutet med att privat internetanvändning på jobbet är att betrakta som en löneförmån, och en sådan ska beskattas menar han.

Givetvis protesterar de tyska internetleverantörerna och framhåller svårigheten att skilja på arbetsrelaterat surfande och privat.

Nu återstår frågan om skatt på internetanvändande kommer att sprida sig till fler länder än Tyskland?

Bäva månne vi uppe i den mörka nord där den enda paus medarbetarna i den nya ekonomin kan unna sig är litet privatsurfning på arbetstid.

Det är inte försent att ge blod

Det är dags att göra slag i saken äntligen, nämligen att ge blod. Nu kan man få alla tänkbara upplysnar om detta på webben.

Nu kan man lätt ta reda på vart man ska vända sig. Och det går att få alla tänkbara upplysningar om hur man gör och vad som krävs av en blodgivare.

Man kan kolla sin ort eller län för att få adresser dit man ska vända sig. Det finns till och med kartbilder över vissa sjukhusområden så det blir lätt att hitta rätt ingång.

På webbplatsen finns också bodtransfusionens histora skriven. Visste du att påven Innocentius VIII år 1492 fick den första blodtransfusionen någonsin? Han fick blod från tre pojkar. Alla fyra dog.

Läs mer på: w w w.geblod.nu

11

## Portal med kvalité

The PlatinaZone Portal är en webbplats som jag har skapat. Den tillkom för att jag tyckte att de redan existerande portalerna numera har så mycket oväsentligt på sidorna.

Min portal har i skrivande stund 446 kvalitetslänkar. Och när jag säger kvalitet, så menar jag att sidorna som finns länkade verkligen har ett vettigt innehåll, samt att de är testade och godkända med mina högt ställda krav.

PlatinaZone är uppdelad i 17 olika kategorier: W eather (Väder) Gadgets (Prylar) ArtWork (Konst) Science (Vetenskap) Economy (Ekonomi) Recreation (Rekreation) Communication (Kommunikation) Programming (Programmering) Magazines (Tidningar och nyhetsbrev) TV and Radio (TV och Radio) Newspapers (Nyhetstidningar) Download sites (Fil-hemtagnings platser) Fun stuff (Roliga saker) Lexicons (Uppslagsverk)

Miscellaneous (Gott och blandat, sånt som inte platsar i de övriga kategorierna)

Search engines (Sökmotorer) Other portals (Andra portaler)

Om du klickar på en av dessa så får du upp en sida med alla länkar i den kategorin. Och för att göra det lättare att hitta så är sidan delad i underrubriker (se bild).

Man kan även söka efter ord på PlatinaZone-sidorna, med en lokal sökmotor som finns högst upp på varje sida.

All text på sidorna är på engelska,

#### • Fakta **–**

Huvudadressen är: http://www.platinazone.com

Om du vill kunna bokmärka en specifik kategori, så använd denna adress istället; http://members.xoom.com/\_XMCM/platinazone/index.html

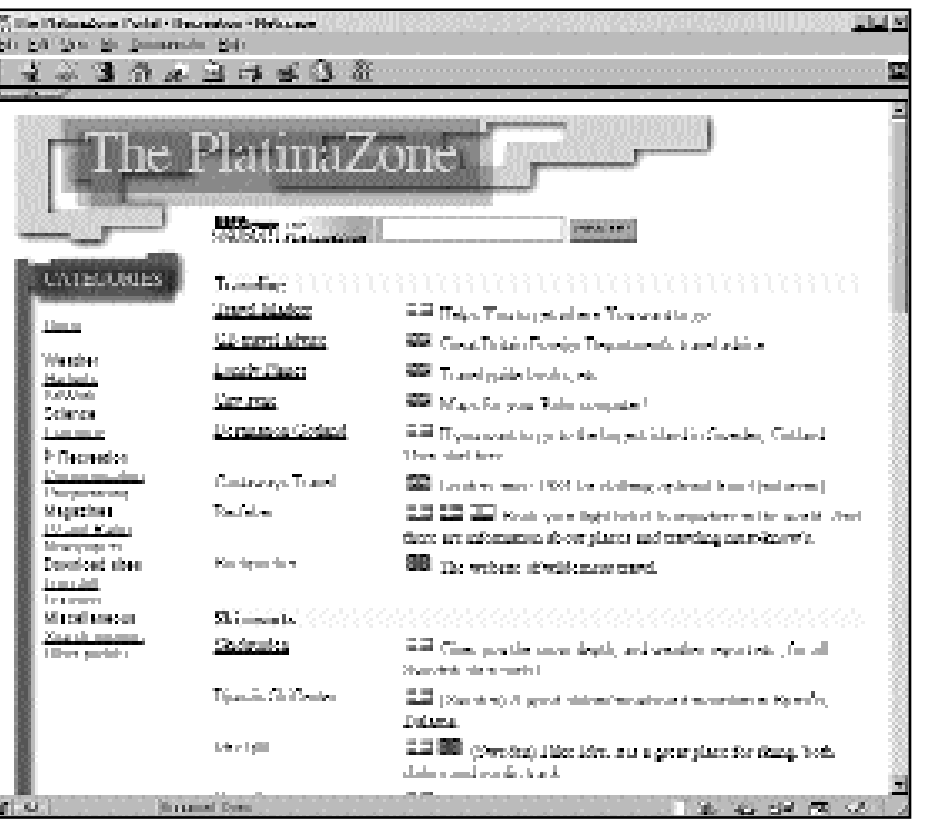

PlatinaZone är starkt uppdelad i underrubriker. Länkar är också markerade med en flagga som visar vilket språk sidan man får upp om man klickar på länken är skriven i. Det finns också en lokal sökmotor på varje sida.

men på varje länk så finns det en flagga som visar vilket språk som sidan som

sidorna som finns länkade verkligen har ett vettigt innehåll, samt att de är testade och godkända

länken leder till är skriven på. Så har jag gjort för att det ska gå snabbt att se vilka sidor som är på svenska.

Nyligen har jag lagt till ett diskussionsforum, där du kan fråga andra användare var man hittar just det du söker efter.

Sidorna fungerar självklart både i Netscape Navigator och i Internet Explorer.Vilket också är ett krav på alla länkade sidor som finns på PlatinaZone. Välkommen in till The PlatinaZone Portal!

Mikael Lindberg <8601>

"Ursäkta, vad är klockan". Så ska man inte säga när någon yrvaken svarar i andra luren. För att inte riskera denna sorts fadäs vid telefonsamtal till utlandet kan man förvissa sig om tiden genom att besöka platsen: w w w.hilink.com.au/times

### Tala till din dator med FreeSpeech

Computer! ropar skotske maskinisten i Star Trek uppfordrande i en episod där besättningen på USS Enterprise färdats flera hundra år bakåt i tiden. Datorn reagerar över huvud taget inte på Scottys röst, och med en demonstrativ gest drar han i sina fingrar så att knogarna knakar och yttrar något i stil med "Gud, så primitivt! En antik maskin som man måste köra för hand..."

Science fiction! Ja, i rymdoperomas värld pratar man ju med datorn som förstår allt. Men i vår tid? Jag är språklärare och översättare och väl förtrogen med fonetik. Då inser man de reella svårigheterna. Att diktera texten in i datorn utan att behöva använda tangentbordet torde vara varje yrkesöversättares dröm. Kan datorn bara analysera alla språkljuden i en enda ström och hitta ordskarvarna, så har vi löst problemet med tal- $Hill+x$ 

I e-postmötet Norskjal (för översättare) berättade en översättare lyriskt om FreeSpeech2000 från Philips. Enlligt flera recensioner på Internet skulle den vara bättre än många konkurrerande produkter, och den uppgraderade versionen hade nu blivit verkligt användbar. Den hade mer eller mindre räddat min översättarkollega kvar i yrket, ty han lider av ungefär samma krämpor som så många andra tangentbordsarbetare. Vi brukar nämligen drabbas av smärtor i handloven förorsakat av allt tryckande på tangenterna CTRL och ALT med vänsterhandens lillfinger.Vanligt är besvär med nacke och skuldror samt s.k. musarm. Endast den som lider av den här typen av besvär förstår vilken välsignelse det är att helt slippa tangentbordet.

#### Sjuklingar i full produktion

För några år sedan gick jag partiellt sjukskriven på grund av mina smärtor. Försäkringskassans handläggare ser det som sin livsuppgift att med alla till buds stående medel jaga ut sjuklingar i full produktion snarast möjligt. – Du kan väl diktera översättningarna direkt in i

datorn, gick snacket. Det finns sådana program. – Nja, detta fungerar inte i praktiken, svarade jag. Det är bara i Star Trek det där fungerar! När användaren blir förkyld, så brukar sådana där program inte känna igen användarens röst. Så har åtminstone en van ABC-medlem rapporterat i LysKOM.

Så jag var minst sagt kallsinnig inför FreeSpeech2000 som idag påstås även klara förkylningsskrovliga röster. Min kollega erbjöd sig att provdiktera några av mina typiska översättningar och fick en snårig text om faderskapspresumering med krångliga paragrafer. Jag blev överväldigad av resultatet och bestämde mig för att på stående fot inhandla programmet som kostar runt tusenlappen inkl. moms.

Röststyrningen torde vara ett fantastiskt verktyg för handikappade och långsamma pekfingervalsare.

Reklamen säger: – Med det här unika programmet kan Du tala naturligt på svenska (och 13 språk till) med datorn. Du kan diktera in text direkt, utan att använda tangentbordet.

Nej, detta är en sanning med modifikation, men å andra sidan ingen science fiction. Efter blott 8-10 timmars talträning förstår FreeSpeech igen förvånansvärt mycket av det som jag säger. Det blir också bevisligen duktigare och duktigare på att känna igen min röst, ju fler texter jag dikterar.

Jag använder numera FreeSpeech i jobbet varje dag, och jag producerar de flesta löptexter dubbelt så fort, trots att det förekommer 5-10 % fel i texterna. Men det är så kärt besvär att rätta till ynka småfel med några tangentnedslag. Jag är ju inte lam.

Terminologin i mina juridiska och medicinska texter är faktiskt ovanligt

svår. Just därför är det förvånansvärt att jag nått så pass goda resultat. Vardaglig text förstår programmet så gott som perfekt, t. ex. en tidningstext som att "Sveriges Television tjänar cirka 40 miljoner kronor på försäljning av reklamskyltar vid sändningar av stora evenemang...", särskilt om man som jag gjort lagt ned över 8 timmar på att träna upp programmet.

Generalagenten Carl Lamm, hänvisar till på webbsidan http://www.freespeech2000.nu där återförsäljarna finns omnämnda.

Det finns två varianter: – en billigare med talgarnityr, s.k. headset Model SR1 från Plantronics, vilket ger fria händer att diktera och använda tangentbordet samtidigt. Min kollega arbetar parallellt med mikrofon och tangenter och växlar obehindrat mellan dessa:

– en dyrare Philips SpeechMike som har ett handtag med mikrofon, högtalare, styrkula, muskula, musknapp och kommandoknapp allt i ett. Kanske bekvämt för den som ofta vill stänga av mikrofonen, starta diktamen etc. och som inte vill klicka för sådant eller beordra med rösten. När mikrofonen är avstängd måste man självfallet aktivera den manuellt för att kunna ge kommandon och prata in text. Kanske handtagsvarianten passar en advokat bättre, vad vet jag? Själv pratar jag in en massa text utan att bry mig om alla felen. De rättar jag till när jag dikterat färdigt.

#### Babbla inte ostrukturerat

Sälvfallet duger det inte att sitta och babbla in ostrukturerad text utan förberedelser. Jag har faktiskt tänkt igenom den här artikeln och inte bara pratat in den lite på en höft, och fått redigera en del i efterhand. Det här gäller ju även programmering. Man måste först flöda logiken och sedan programmera. Sak samma när man skriver artiklar eller gör översättningar. Först tänker man. Sedan skriver man. Annars blir det ostrukturerat. Själva hantverket (det grymma inknappandet) underlättas dock i hög grad och ger i mitt fall smärtlindring, vilket är intressantare än eventuella tidsvinster.

Visserligen blir det som sagt en hel del felaktigheter, beroende på slag av text men man lär sig ganska snabbt att samarbeta med programmet och rätta sig efter dess begränsningar. Blir man avbruten av ett telefonsamtal beordrar man viloläge. Andra röstkommandon är starta diktamen, stoppa diktamen, korri-

gera, bokstavera, starta Word etc. Nästan all styrning som sker med tangentbord respektive mushantering kan ske med rösten.

#### Göra rösten bekant

Det finns ca 540 texter som det är tänkt att man skall diktera in för att göra programmet bekant med användarens röst, men redan efter 36 texter (ca 15 minuters träning) förstår det förvånansvärt mycket av det som man säger.

Gamla texter kan läsas in för "analys", varvid hittills okända ord vaskas fram. Man markerar varje nytt ord som man vill ha med i programmets enorma ordlista, spelar in ordet och klickar på OK. Tack vare intensivträning klarar programmet av att skilja på "yrka", "yrkande", "yrkat", "yrkats", "yrkade" etc. Att diktera tydligt är inte tillräckligt. Man måste också traggla glosor med programmet, och det är bara för "computer machos", d.v.s.tuffa datoranvändare som vet att det inte finns några genvägar till bra verktyg. Minsta otydlighet med en dikterad verbändelse, och det blir fel. Manualen varnar dessutom för att träna programmet med för många ovanliga ord, ty det försämrar programmets effektivitet. Det får ju då mera material att hålla reda på.

Långa ord fungerar tyvärr inte så bra, t.ex. underhållsbidrag, hindersprövningsintyg etc. Dessa delar programmet upp som "underhålls bidrag", etc. Men det är så kärt besvär att pilla bort ett mellanslag.

#### Egen röstprofil

Textsträngar som "RXIC 307/99" dikteras i bokstavsläge, och det går ju snabbare än någon hinner skriva det. Jag säger bra "starta bokstavering", "versaler", "rudolf xerxes ivar cesar mellanslag tre noll sju snedstreck nio nio". Datum, siffror etc blir därmed korrekt skrivna, vilket inte alltid är fallet när man matar in sådant via tangentbord. OM jag t.ex. trycker ned skifttangenten slarvigt, så kan det bli "7" i stället för "/", vilket är lätt att missa vid korrekturläsning. Men dikterar jag "sju" resp. "snedstreck", så blir det helt rätt.

Jag har underligt nog lyckats få programmet att förstå polska ortnamn som "Szczecin". Inte ens världens snabbaste maskinskrivare kan skriva detta lika fort som jag säger det.

De flesta förstår nog att det inte är lätt för en dator att skilja på kontextberoende stavningar exempelvis "ett gott

bröd" respektive "han har gått hem".

Varje människas röst och sätt att tala är unikt. Varje användare har en egen röstprofil. Programmet måste få chansen att lära sig känna igen tonlägen, dialekter och andra s.k. prosodiska drag. Reklamen ljuger verkligen inte när den säger "ju mer Du arbetar med det, desto säkrare blir taligenkänningen".

Det här programmet utnyttjar inte bara enkel mönsterigenkänning som andra liknande program för tal-till-text gör. Nej. det använder också avancerade språkstatistiska modeller (stokastiska principer, Markovprocesser, trådad binärsökning med mera) för att hitta ordskarvar i en ström av fonem för att med sannolikhetskalkyl snabbt avgöra vad som egentligen är ett ord.

#### Datakommandon

Varje användare kan ha sin egen röstprofil och sina egna inställningar. Flera användare kan således använda samma program.

Röstmakron kan skapas som utför en serie kommandon. Röststyrningen torde vara ett fantastiskt verktyg för handikappade och långsamma pekfingervalsare.

Felaktigheter kan rättas till redan under arbetets gång. Funktionen heter Easy Correct. Säg "korrigera", så går programmet in i korrigeringsläge. Säg "stryk sista meningen", "stryk sista ordet", så sker detta. Många kommandon underlättar textbehandlingen: "flytta ned fem rader", "markera stycke",

#### Fakta

Pentium 166 Mhz MMX, 48 MB RAM (64 MB RAM om man skall använda MS Word) samt minst 60 MB utrymme för varje dikteringsspråk och 150 MB ledigt utrymme före installationen.

SoundBlaster eller kompatibelt ljukort.

W indows 95/98 eller Windows NT 4.0 med Service Pack 3 installerat.

Andras erfarenhet är att under 300 Mhz-processor blir det inte bra. Under 128 MB RAM är inte heller särskilt bra.

Mer info:

http://www.freespeech2000.nu

"radera", "ångra", "teckenstorlek tretton". Det finns så många varianter av kommandona att Du i stort sett kan tala naturligt till datorn, utan att lära Dig ett nytt språk. Du kan också skapa egna dikteringsmakron, t ex "min adress" som skriver ut hela Din postadress, eller exekveringskommandon som "starta epost".

Easy Edit är en funktion som spelar upp det som datorn spelat in samtidigt som markören vandrar över orden. Du kan då stoppa uppspelningen vid ett visst ord och beordra korrigering.

Själv kör jag det här i en bärbar dator, en Jet Dual VDA 9950 med 256 MB RAM och 400 Mhz Celeron processor.I bildskärmen finns det en inbyggd mikrofon. När jag väl lyckades hitta avstängningen till den och justerade ljudnivåerna, blev hörförståelsen bättre än tidigare. Man får nog vara beredd att laborera lite, och inte slänga in handduken direkt. Stolskrap, smällande i skåpdörrar i närheten, uppfattas tyvärr som kommandon, och kan få programmet kan löpa amok, eller åtminstone göra så att mikrofonen stängas av utan att man bett om det. När jag drog igång FreeSpeech första gången höll jag att på få spader. En hungrig gråtrut satt på balkongräcket och tutade som en mistlur (sant!). En motorcyklist utan laglig ljuddämpare dundrade förbi (upprörande!). Själva talträningen bör nog ske i tyst miljö. Förslagsvis, kasta ut alla sammanboende, katter, hundar och ungar ur huset och undvik talträningen på dagtid. Ge FreeSpeech en sportslig chans!

Med rätt ljudinställningar fick jag till sist programmet att fungera mycket bra, även med ganska störande ljud i närheten. Efter uppgradering av min dator från 128 MB RAM till 256 MB RAM, började programmet bli rentav mänskligt att handskas med.

#### Dålig support

Det stora referenslexikonet på 200 000 ord används för jämförelser när ett nytt ord läggs in i den s.k. ConText som innehåller den aktiva ordlistan och språkreferensen för varje användare. Listan har information om sannolika förekomster av vissa ordkombinationer. Därför fungerar det så pass bra att tala in text, utan att man för den skull behöver tala stötigt. Viktigt är att s.k. export och import av ConText är möjlig mellan olika datorer.

Enligt manualen kan man skapa egna s.k. ConText:er för speciella fackområden, men varken jag eller min kollega

har lyckats klura ut hur man gör, ens genom att lägga manualen åt sidan. Det finns en supportavdelning, och jag skrev till den i början av augusti när jag köpte programmet. Något svar har i skrivande stund inte ens kommit, så supporten är väl något sämre än den man brukar få från vissa ökända Internetoperatörer.

Självfallet säkehetskopierar jag ConText när jag kört ett intensivt träningspass. Om den filen skulle krascha är det kört. Då måste man nämligen börja den mödosamma talträningen på nytt.

När jag arbetar med FreeSpeech har jag haft så många bakgrundsprocesser avstängda som möjligt för att låta programmet få så mycket minne som möjligt.

Det vimlar av alla möjliga kommandon och det tar sin tid att lära sig dessa.

Enbart genom att tala till din dator kan du be den att sätta texten med varelser, gemener, fetstil, understruket etc.

Text-till-tal står omännt i manualen, men finns ännu inte att tillgå. Jag har sedan tidigare talsyntesapparaten Voxbox, så jag behöver inte text-till-talfunktionen.

#### Trött i rösten

Man blir helt enkelt trött i rösten av att tala för mycket. Det upptäckte jag redan efter drygt tolv års lärartjänstgöring.

Det ena goda förskjuter inte det andra goda. Man får helt enkelt lägga upp arbetet så att man, dels dikterar,dels använder tangentbordet. Jag skulle önska en apparat som skrev mina översättningar genom tankeöverföring, men då kanske jag blir trött av att tänka för mycket? Och hur skulle kvaliteten på det skrivna bli?

Som påpekats i det ovanstående. Man måste helt enkelt ge sig tid att träna upp FreeSpeech. Gör man det så får man en ovärderlig hjälpreda i sin textproduktion. Man bör nog också utrusta sig med en mängd halstabletter.

– Tala till Din dator. Svårare än så är det inte. Nej, men man blir också trött i rösten och det blir inte rätt till 100 %.

Bill Leksén <8355>

Tåg kan få vem som helst att bli som barn på nytt. För den som inte har tillgång till riktiga tåg kan modelltåg vara ett alternativ. Kolla in: http://modellrallaren.com/

# Kontrollera hastigheten

Does your Internet connection fly like an eagle or crawl like a tortoise? Is it just your imagination, or is your Internet connection slow today? Whether you are using a cable modern, an asymmetric digital subscriber line (ADSL), digital subscriber line (DSL), integrated services

Your line speed:

497.6 Kbps

61 K byles/sec

digital network (ISDN) connection, or just a plain old dial-up modem, the Bandwidth Speed Test will give you the answer.

To calculate your connect speed we need to send a large amount of data to your computer. Your computer has already started. When it's done, the results will be displayed in the box above and in the Speed Test Thermometer below.

#### Interesting Links:

**Speed Test** Thermometer How Fast -- an interactive tour that Off the  $\frac{1}{2}$ compares the speeds of different types of Internet connections. - . т. 2 2Mbps - El-The Telephony Forum -- Have questions about how to get the most 1.5Mbps- - T-1 out of your dial-up modem? This is the place to go. 1Mbps-**Questions & Answers:** 500Kbps-How does this page calculate my connection speed? 200Kbps-Why do I get different speed results each 100Kbps- - E- ISDN time I run the Bandwidth Sneed Test? 60Kbps- - SDN 40Kbps- **H**- 56K

Lthought my Internet connection was faster, Why does the Speed Test come up with a lower figure?

Could my Internet Service Provider (ISP) be the cause of my slow down?

Här är hastigheten kontrollerad på en ADSL-förbindelse via Telia Gruppanslutning. Webbläsaren är Internet Explorer från Microsoft och datorn är en Pentium 166 MHz.. Termometern visar högre värde än vad Telia säger ska vara möjligt.

På webbplatsen Computing Central kan man testa sin internetförbindelses hasighet.

Hastigheten visas både som siffrori kilobits per sekund och i kilobytes per sekund.

Dessutom visas hastigheten i form av en termometerskala.

På platsen kan man också läsa om hur hastighetestestet går till. Man beskriver också litet om hur det hela fungerar, ex v menar man att ju högre teoretisk hastighet, ju mer tappar man i praktiken. För, som de säger, även om det i teorin går att köra 500 km/tim på en vanlig motorväg så går det inte i verkliga livet..

20Kbps-

Adressen till platsen där du kan testa din internetförbindelse är: http://www.computingcentral.com/topics/bandwidth/speedtest500.asp

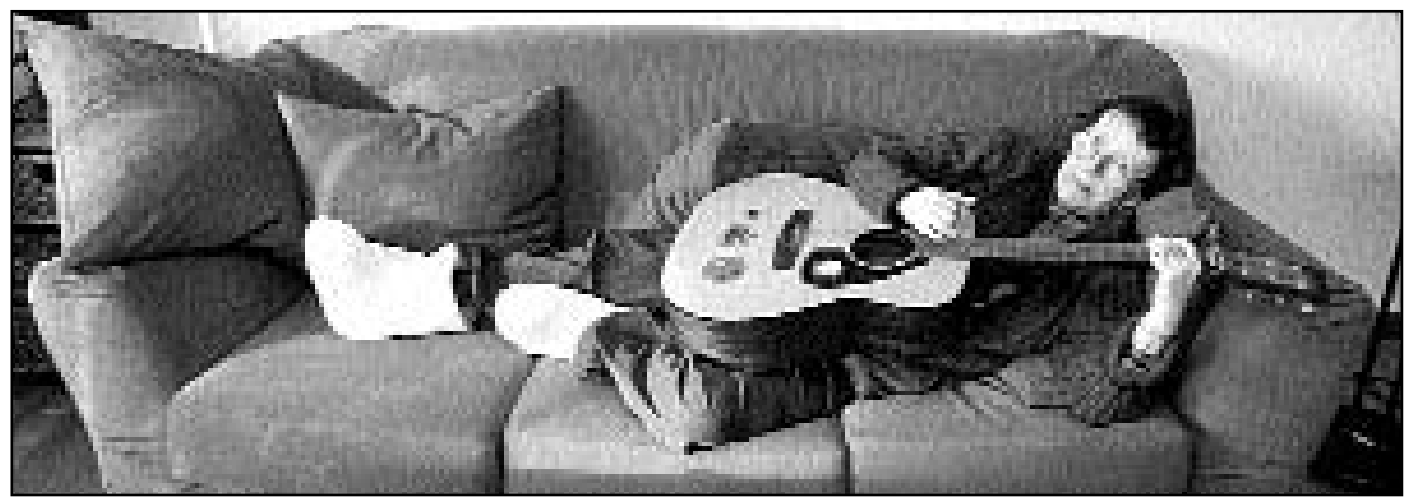

Chris Hilli kan det här med musik, det syns både på hennes hemsidor och när hon vilar i soffan hemma.

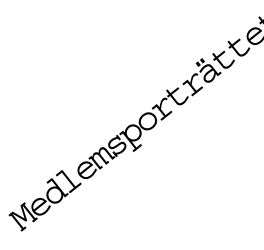

## **Chris Hilli gillar**<br>Medlemsträttet teknik och musik

Christina (Chris) Hilli fick sin första kontakt med ABC-klubben 1994. Och på den vägen är det fortfarande.

Född som finlandssvenska i Kemi kom hon till Sverige när mamma fick jobb här.

Den första datorn var en Bondwell som hon införskaffade i slutet på åttiotalet. Den behövdes när Chris skulle skriva en roman. – Ordbehandling med Dos. Otroligt, säger hon och ser glad ut.

Fast egetligen kanske man kan säga att jag inte var totalt ovan, jag hade haft en elektronisk skrivmaskin med en display. På den kunde man rätta en rad på displayen.

Chris gick en ABF-kurs i konsten att programmera i Basic.

– Jag fortsatte med Turbo Pascal, men fattade ingenting, säger hon. I dag hade jag fattat, men då var det inte min grej.

Så småningom blev det en 386:a, och då införskaf fades ett modem. Ett långsamt!

Chris började köra mot BBS för handikappade. Den hette TP-44 och kom i vägen för Chris via ett tips från en kompis.

– En otrolig kick, utropar hon.

Nu fick hon kontakt med andra, och det var litet skrämmande till att börja med. Chris berättar att hon kände sig dum som inte fattade allt det nya. Det var mycket tekniksnack. Men hon fick kompisar och många kontaker utvecklades via vanliga telefonsamtal.

Stor händelse En stor händelse var när Chris hyrde en lokal på Reimersholme i Stockholm och ordnade en handikappkväll med TP44-folk.

– Det blev lyckat, berättar hon. Vi hade musik och andra uppträdanden. Det kom jättemycket folk. Det kom folk resande från hela mälardalen. En otroligt lyckad kväll!

En gång hade Chris en kompis hemma som skulle ordna något fel på hennes dator. För att testa den faxade

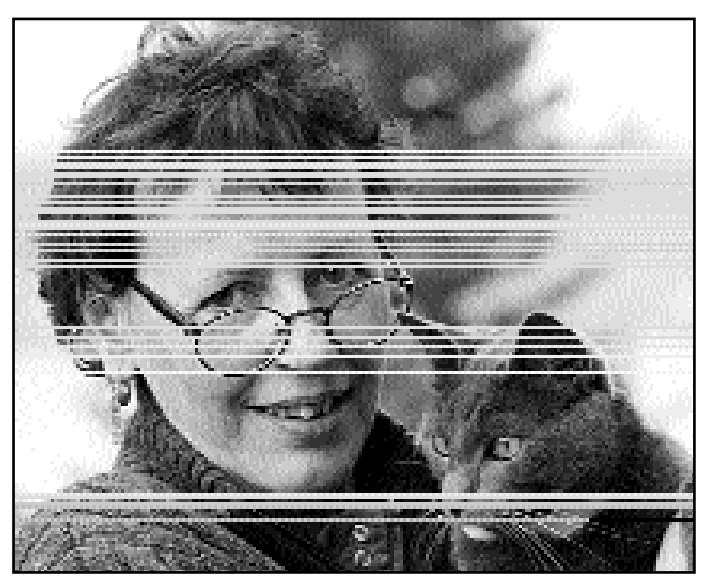

Chris Hilli och katten Albin, den senare kan ställa till med litet datortrassel när den går på Chirs tangentbord.

han till ABC-klubben och fick genast ett fax tillbaka med litet reklam om klubben.

– Jag läste och tyckte det verkade kul. Så jag gick med. Det har jag inte ångrat, säger hon.

Hängde på provet När klubbens första prov med internet startade gick jag genast med, berättar hon. Det blev en besvikelse. Chris

berättar att då körde man via unixprompt så bilden var en svart skärm med grå bokstäver. Det var inget häftigt säger hom med viss besvikelse i rösten.

– Webbläsarna förändrade min värld, utropar hon förtjust.

– Surfa! Jag blev fast.

– Hela julen -95 satt jag och gjorde hemsidor som jag sedan laddade upp till ABC-

#### klubbens server.

Chris har fortsatt med att göra hemsidor. Det har visat sig vara en bra sysselsättning för henne eftersom det dels ger tidsfördriv, dels visat sig vara bra träning mot en whiplashskada hon lider av sedan en trafikolycka. Klubben betyder otroligt mycket säger hon. Det jag lärt mig om datorer det har jag gjort via klubben.

#### Många kontakter

– Och jag har fått kontakter även utanför datornätet, i levande livet. Jag har träffat medlemmar både i Stockholmsområdet och ute i landet. Det är kul säger hon.

W inLmsg har betytt mycket för mig, säger Chris. Nu kan man jobba med texter till konferenssystemet of f-line. Det blir lättare att skriva och eftersom man inte behöver känna sig stressad är det lättare hitta rätt ord.

#### Ett lyft

– WinLmsg var ett lyft, utropar hon, jag fick aldrig Lmsg för Dos att fungera.

Chris berättar att hon går in till ABC-klubben flera gånger om dagen. Det är kanonkul, säger hon och ser glad ut. Är det litet texter undrar jag genast vad det är som har hänt. Hon fortsätter att lära sig mer och mer om datorer, och inte minst tekniska uttryck, säger hon.

– Jag är väldigt teknikintresserad, och jag kan löda

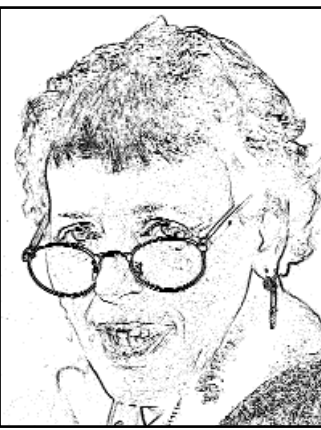

Chris Hilli via ett filter i ett bildbehandlingsprogram.

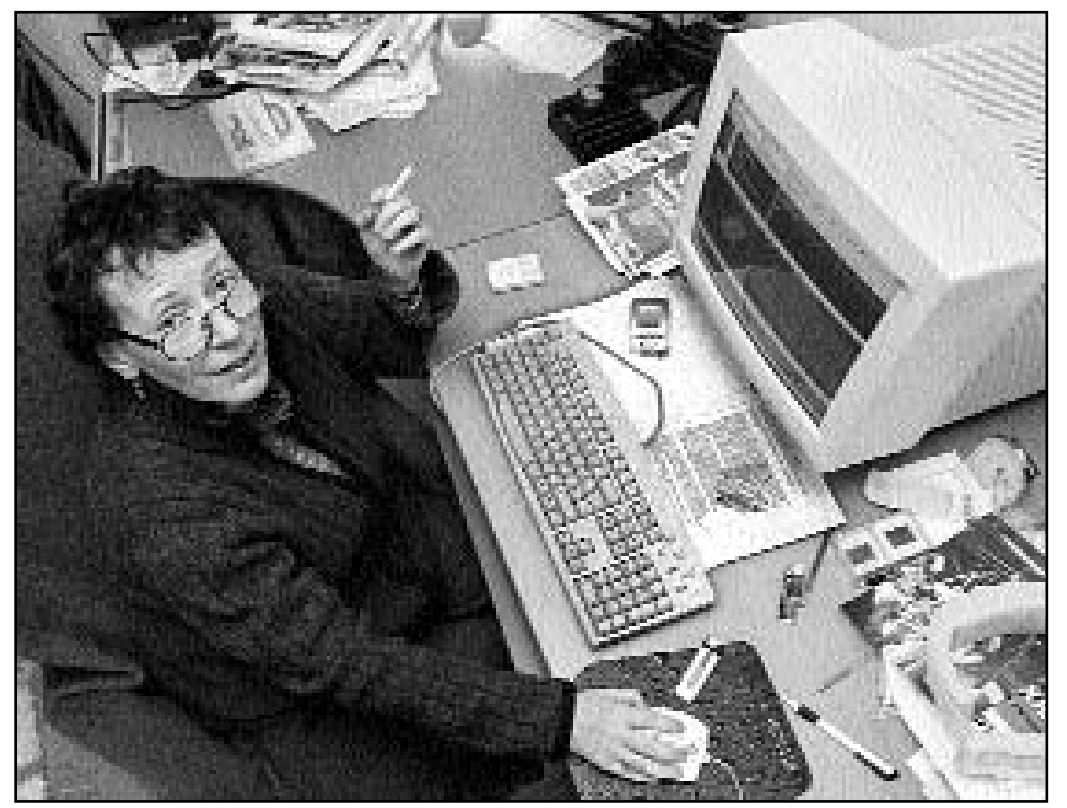

En central plas hos Chris Hilli är datornhörnan. Härifrån har hon kontakt med många vänner i cyberspace och här gör hon sina uppskattade hemsidor om artister och musiker.

tillägger hon. Fast så säger hon att det var så länge sedan så nu vet hon inte. Undertecknad är dock övertygad om att hon kan.

På Chris Hillis skrivbord finns en PC-dator med en AMD K6 III processor. Datorn har två hårddiskar om 6 och 10 gigabyte och ett TV- och videokort. Bredvid står en HP-scanner Scan Jet 4 C som används mycket flitigt.

#### Egen brevlista

En scanner är kanonbra att ha, säger hon och berättar att hon lägger ut mycket bilder på nätet. Det är bilder av artister och musiker och

gärna gamla nostalgibilder. Chris har startat en e-postlista för whiplashskadade. Hon upptäckte att det fanns ett stort behov av att diskutera detta. Hon berättar att just i skrivande stund är det ca 75 medlemmar på listan där allt om pisksnärtskador diskuteras. Chris säger att det kan komma så mycket som upp till ca 40 inlägg om dagen.

Det är en sluten lista så den som vill gå med måste först skriva till Chris och berätta litet om sig själv.

Chris Hilli berättar att hon är mycket stolt över sina sidor donnamobile. – Dem har jag lagt ner

mycket jobb på. Inte minst

Fakta

Den som vill titta på Chris hemsidor kan gå till dessa adresser:

w w w.abc.se/~m9149 w w w.lindabrava.org w w w.donnamobile.com w w w.musicamobile.com w w w.common.se/chris

också gjort omfattande research för att få till sidorna, berättar hon. Sedan går hon ut på sin balkong i huset på Eriksbergsåsen, och med den grå katten Albin, 3, spinnande i famen kan hon blicka ut på en milsvidd utsikt och få inspiration till ytterligare hemsidor. Text och bild:

för att skaffa tillstånd för alla olika texter, bilder och musik man kan hitta där. Jag har

Lars Strömberg <7872>

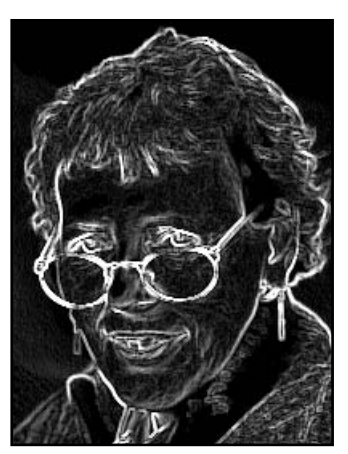

Chris Hilli via ett filter i ett bildbehandlingsprogram.

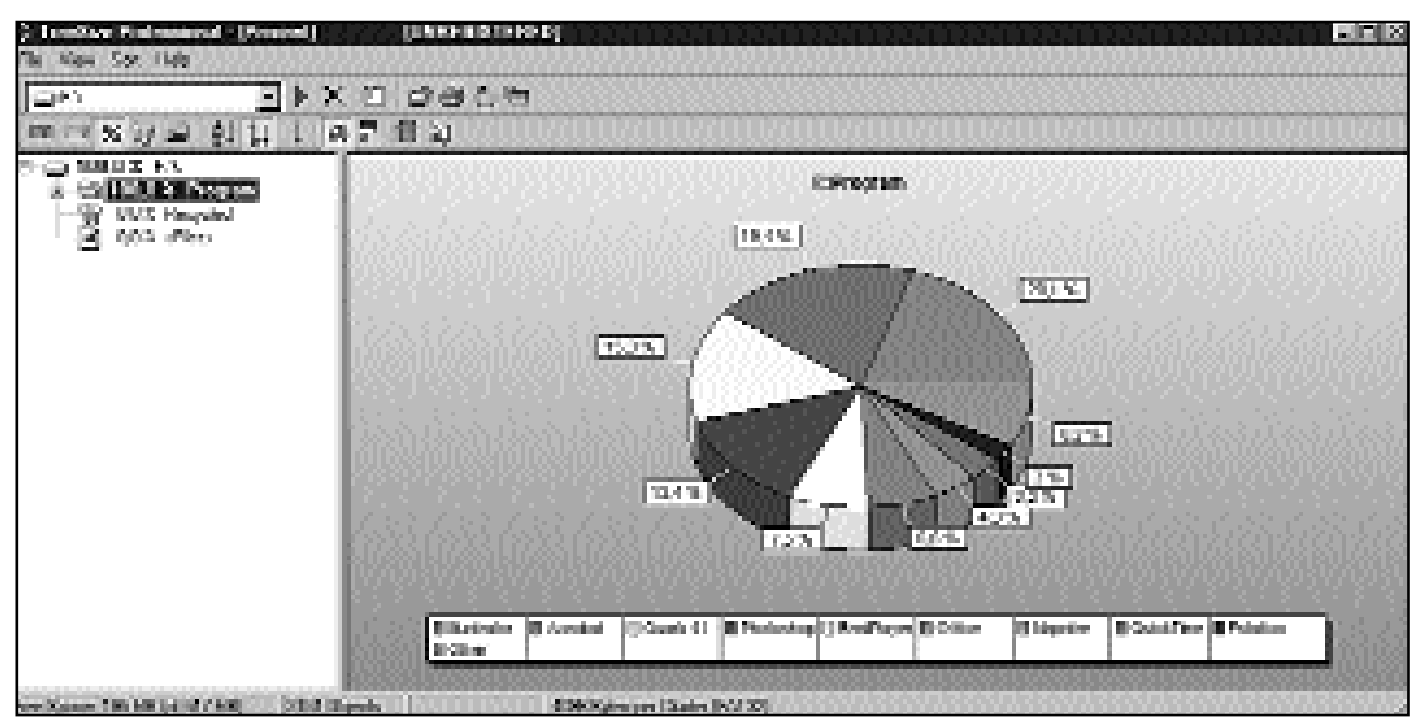

Så här kan man se sin hårddisk i programmet TreeSize. Mycket praktiskt när man förvånas över vart allt utrymme man trodde sig ha har tagit vägen.

# TreeSize får disken att räcka till lä

Det verkar som om programmen växer i samma takt som hårddisktillverkarna lyckas göra diskar som kan lagra mer och mer. Hur stor hårddisk man än har så är den för liten.

När man upptäcker att nya program inte går att installera därför att man får ett felmeddelande som säger att disken inte Enklast är att köpa en ny, större, hårddisk. Även denna kommer dock att bli för liten

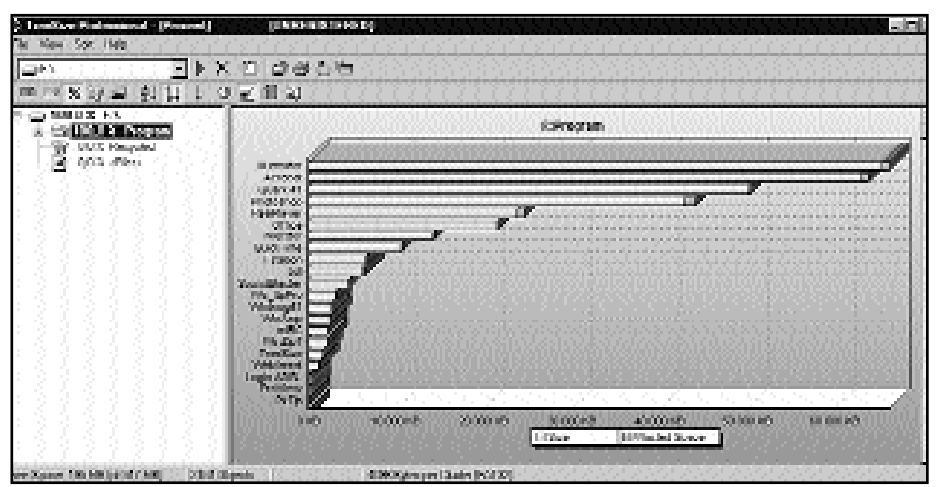

Det finns flera alternativ av diagram man kan välja att se sin hårddisks användning på. Här visas användningen i form av liggande stapeldiagram.

räcker till, ja då är det dags att göra något.

Enklast är att köpa en ny, större, hårddisk. Även denna kommer dock att bli för liten inom en inte alltför avlägsen framtid, dessutom är ju inte hårddiskar gratis. Sedan tillkommer besväret med att installera den nya disken och kanske också ominstallera all data och program.

Det finns dock en annan lösning.

Rensa den fulla disken på sånt som inte behövs. Det finns garanterat en massa data på disken som utan vidare kan tas bort. Men var finns det? Vad heter det? Hur hittas det?

Svaret är enkelt. Använd ett program som heter TreeSize.

TreeSize är ett program som grafiskt visar hur din hårddisk är använd. Du kan alltså i olika typer av diagram se vilka program eller data som verkligen tar upp plats på disken.

Programmet scannar hårddisken, eller den partion man bestämmer, och sedan presenteras all data som finns på disken i form av antingen stapeldiagam, tårtdia-

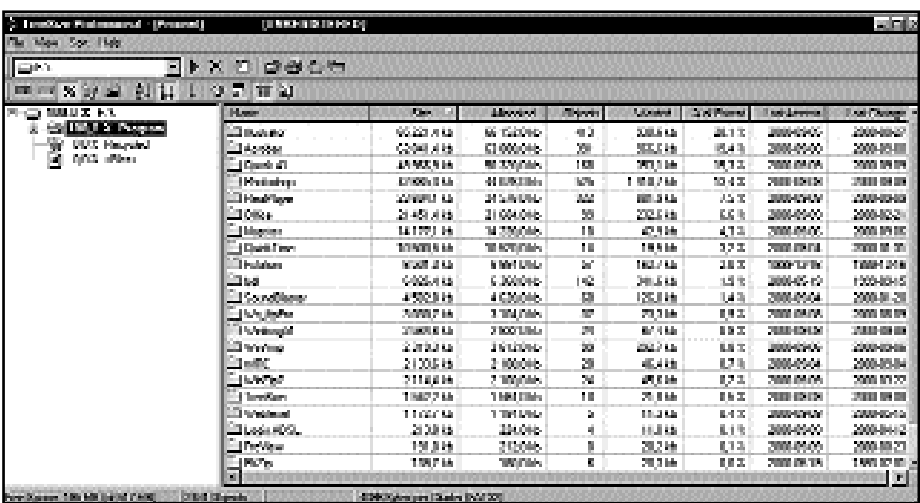

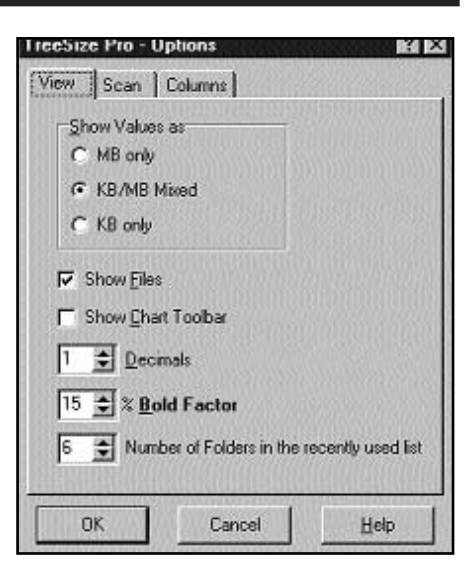

Det går också att få alla filer på disken presenterad i klarspråk med en mängd mer eller mindre nyttiga uppgifter om respektive fil. The statter om the statter of the statter of the statter of the sätt.

gram eller i form av en textlista. Och det går att få reda på praktiskt taget allting om respektive katalog. Man kan se hur mycket som är "luft". Luft i det här sammanhanget är helt enkelt kluster som inte är fyllda med data. Om man på sin hårddisk har mängder med små filer kan det bortkastade utrymmet i värsta fall uppgå till så mycket som 25% av hela

diskens kapacitet. Men det är i värsta fall, oftare rör det sig troligen om betydligt lägre siffror när man använder något av de mer moderna filsystemen som går att använda under Windows 95/98/2000.

Hur mycket som är bortkastat utrymme går mycket lätt att se med TreeSize. Den verkligt stora fördelen med

TreeSize är att ändå att det är lätt att

hitta program och data som man utan vidare spisning kan slänga bort. Det går visserligen att hitta samma saker "för hand", men det tar längre tid och är betydligt jobbigare. Med det här programmet är chansen stor att du håller din hårddisk mer fri från onödigt skräp. Därmed kommer disken att räcka

längre.

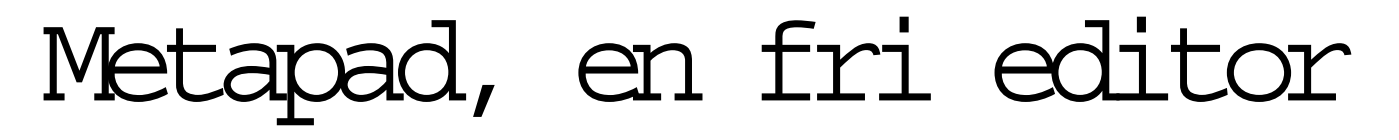

|             | E. F. VProgram VM et apad limetapad. tet - metapad                     | $-10x$ |
|-------------|------------------------------------------------------------------------|--------|
|             | File Edit Options: Help                                                |        |
|             | 비중심 이 있어? 비행 소리 할                                                      |        |
|             |                                                                        |        |
| Instalation |                                                                        |        |
|             |                                                                        |        |
|             | metapad was designed to completely replace Hotepad. To see how you can |        |
|             | install metapad to replace Notepad see the metaFAO page on the metapad |        |
|             | web site (see contact information at the end of this document).        |        |
|             |                                                                        |        |
| Changes     |                                                                        |        |
| -------     |                                                                        |        |
| 2.0         | - no file size linit on Win9X                                          |        |
|             | – multiple undo/redo                                                   |        |
|             | - show hyperlinks option                                               |        |
|             | - drag G drop text editing                                             |        |
|             | - insert/overarite_mode                                                |        |
|             | 2.0 LE - inproved printing                                             |        |
|             | - print selected text                                                  |        |
|             | costou print margins.                                                  |        |
|             | - replace in selection                                                 |        |
|             | - new toolbar (with flat option)                                       |        |
|             | - find/replace history                                                 |        |
|             | - custom font & background colours                                     |        |
|             | - always om top mode<br>- connit word wrap function                    |        |
|             | - unurap limes function                                                |        |
|             | – opper & lower case conversion                                        |        |
|             | - AHSI to OEN text conversion                                          |        |
|             | - smart home (like DeuStudio)                                          |        |
|             | Launch meetinstance teature                                            |        |
|             |                                                                        |        |
|             |                                                                        |        |
|             | DOS INS Linc: 161/249 Col. 28                                          |        |

Skärmbild föreställande Metapad, en helt fri texteditor som klarar hur stora filer som helst.

Alla har vi väl någon gång använt W indows inbyggda texteditor, Notepad.

Det finns en annan editor som är värd uppmärksamhet, nämligen den helt fria Metapad.

Metapad använder Windows egen funktionalitet och kan därför hållas mycket liten, den är bara 33 k stor. Den har mängder med funktioner som saknas i Notepad. Den kan med fördel ersätta W indows egen Notepad och då får man en editor som klarar hur stora textfiler som helst.

Programmet är definitivt värt att titta på för den som då och då har användning för en texteditor. Att den också är helt fri är heller inte fel.

 $-$  Fakta  $-$ 

Metapad finns att hämta på: http://welcome.to/metapad/

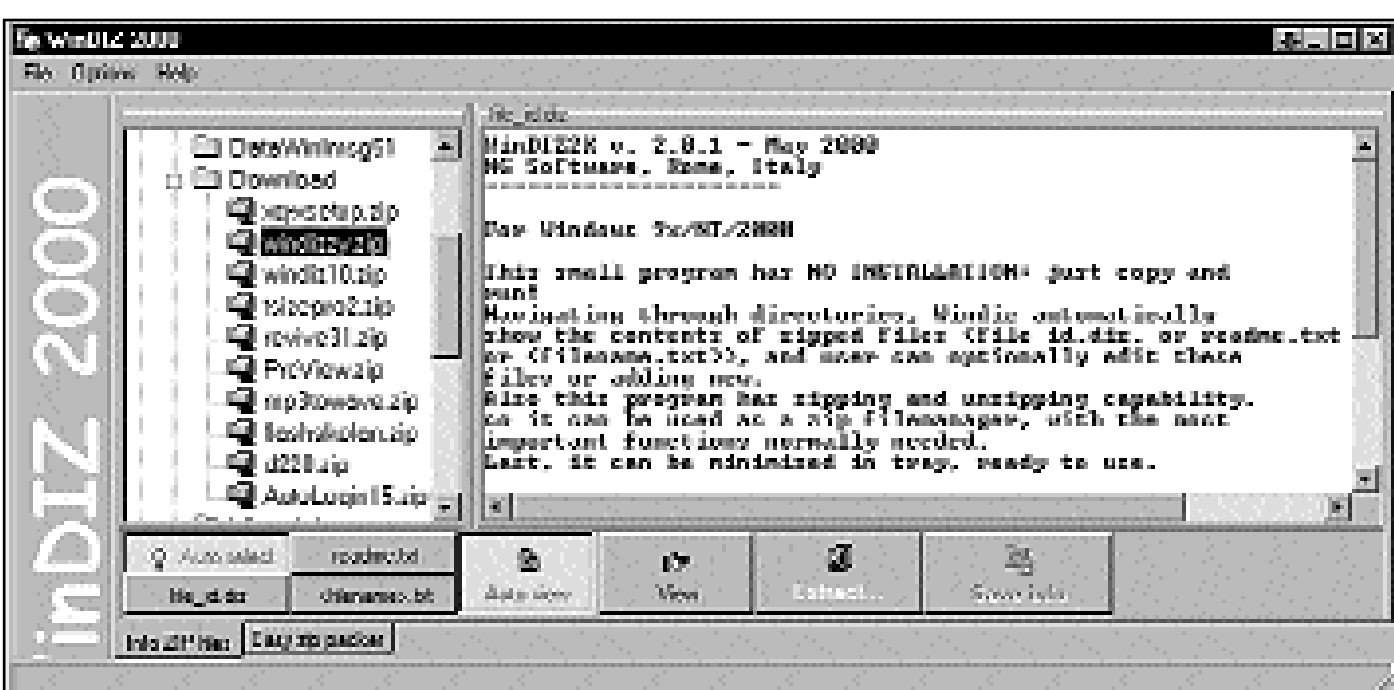

Så här ser WinDiz2000 ut när det används. Man ser informationsfilens text i det högra fänstret. I det vänsta väljer man katalog och klickar sedan på respektive zipfil man vill ha information om.

### Kolla zipfiler med WinDiz

Det finns ett litet snabbt och fiffigt progra med vilket man mycket lätt kan hålla ordning på sina zip-filer. W inDiz2000 heter det.

Många av oss har säkert ett arkiv med zipfiler. Men vad gör respektive zipfil? Vad kan den användas till?

Izipfiler finns oftast, men inte alltid är det bäst att påpeka, en fil som berättar vad själva zipfilen används till. Helt enkelt vad det är för program som döljer sig bakom zipfilens ofta rätt kryptiska nam. Infofilen i ett ziparkiv heter oftast något i stil med file id eller readme eller något liknande. I själva verket är dessa infofiler inget annat än rena textfiler. Det normala är att först öppna själva zipfilen och

så öppnar man därefter infofilen.

Om man då finner att den här zipfilen var inget för mig, ja då har man ägnat sig åt litet onödigt arbete, och det kan man bespara sig i det längsta. Här kommer WinDiz2000 in i bilden.

Med programmet WinDiz2000 kan man titta i infofilen utan att packa upp zipfilen. Man bara startar WinDiz och letar reda på zipfilen och klickar på den. Då öppnas infofilen blixsnabbt i det högra fönstret och där kan man i lugn och ro läsa vad zipfilen innehåller och vad den kan användas till.

Att WinDiz2000 också kan användas för att packa upp eller packa ihop zipfiler gör ju inte programmet sämre på något sätt.

### Rimlexicon på nätet löser problemet

Nu lackar det åter mot jul, som varje år. Ett bekymmer är vilka julklappar man ska köpa. För att inte tala om vilka julklappar man ska få.

Ett annat bekymmer som brukar vara tämligen stort är julklappsrimmen. Hur rimmar man på slips? Dator? Hårddisk, eller minne?

Man kan bli gråhårig för mindre. Men hav tröst, det finns hjälp. Inte minst för den som är uppkopplad.

Två tjejer som heter Sara och Maria har gjort en hemsida där det finns ett utmärkt fungerande rimlexicon som alla julklappsrimmare kan ha stor nytta av.

Fast alla ord fungerar inte. Söker man efter rimord som passar till hårddisken du ska ge bort som julklapp får du inte mycket hjälp. Tänker du däremot ge bort en dator får du däremot över 40 förslag att använda till ditt julklappsrim. Och visst är en ny dator mer uppskattad än en hårddisk, så skippa hårddisken.

I datorn bör det ju sitta en del minne och till det kan du också få hjälp. Fast inte så mycket som till datorn.

Om du inte får några rimförslag som passar den julklapp du tänkt ge bort så kan du fylla i ett formulär så kommer förhoppningsvis tjejerna att lösa ditt problem inom en inte alltför avlägsen framtid.

Adressen till rimlexiconet är: http://stp.ling.uu.se/~mariae/Rimlex/ rimlex.html

### Snabbt med ADSL

Bredband är ordet för dagen. Ordet är på allas läppar, inte minst bland politiker och IT-visionärer. ABC-bladet har träffat en medlem som fått bredband för att höra hur den nya tekniken används av en vanlig användare.

Ulf Lundqvist som bor på söder i Stockholm har sedan sommaren 2000 bredband via ADSL-tekniken från Telia. När Ulf blev medlem i mitten av 90-talet körde han modem.

Ulf säger att den absolut största viktigaste orsaken att han skaffade bredband var ekonomisk. Med bredbandsabonnemanget har kostnaden för surfandet på nätet sjunkit dramatiskt. En annan orsak var att telefonen numera är ledig för samtal.

– Hastigheten blev dessutom en positiv överraskning, framförallt vid filhämtning. Jag hämtade hem en ny version av Netscape. Hade jag hämtat den med modem hade det tagit en timme, med Telia ADSL gick det på fyra minuter, säger han. Det var nästan en chock!

Han tillägger dock att precis som under modemtiden verkar hastigheten i viss mån bero på vid vilken tid på dygnet man hämtar filer. Fast nu spelar det ingen roll eftersom kostnaden är densamma oavsett tidsåtgång.

#### Helbra

Ulf berättar också att han på modemtiden tyckte att Telias support var tämligen dålig. Nu säger han att det blivit helbra!

– Jag får snabba svar om jag frågar via e-post och om jag ringer är det trevliga och kunniga personer som svarar. Svaren på frågorna är korrekta och tydliga och personalen är bra att ha att göra med. Ulf säger att det verkar uppenbart att supporten blivit mycket bättre nu när bredband blivit var mans egendom.

Det var inga problem att få ADSLanslutningen att fungera. Han berättar att han följde instruktionerna punkt för punkt och det fungerade på en gång. Men det var fel på mitt lösenord för epost så jag fick kontakta supporten som genast gav mig ett nytt, och sedan har det fungerat perfekt, säger han.

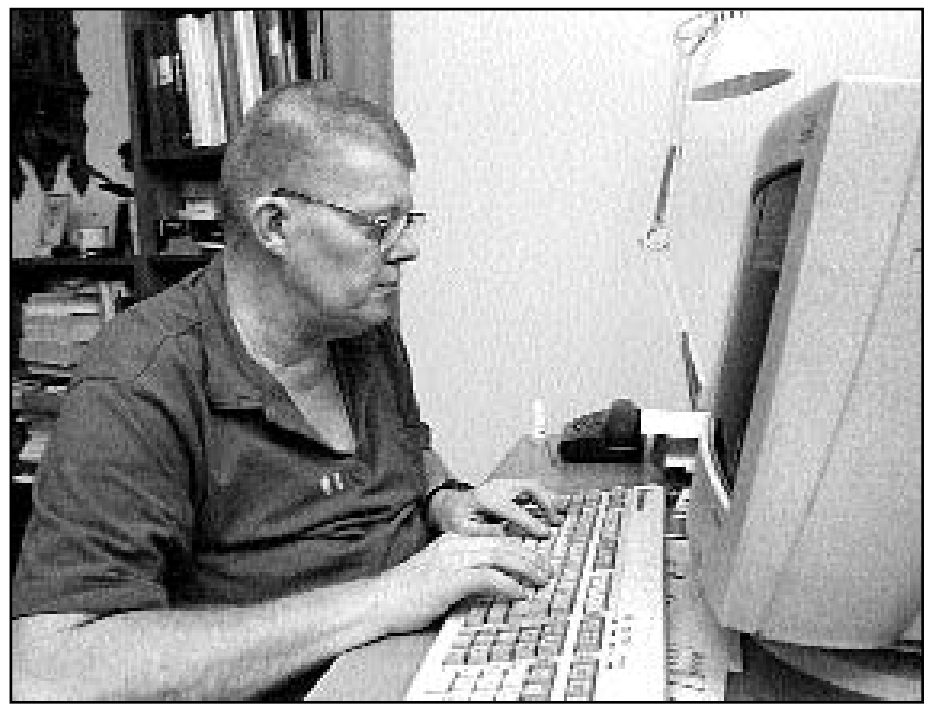

Ulf Lundqvist kör så det ryker via sin ADSL-koppling. Det är lätt hänt att man hämtar litet för mycket filer eftersom det går så fort och lätt, säger han.

Det har ju förekommit en del diskussion i ABC-klubbens konferenssystem om startsidor och oskicket med förvalda startsidor. Ulf Lundqvist hade redan innan han fick sin ADSL-uppkoppling läst om detta.

#### Mindre stressad

Han använde Telias instruktioner för inloggning de första gångerna, men övergick sedan till att använda det lilla programmet "Login ADSL" som han läst om och nu använder han enbart det för inloggning. Det underlättar mycket. Man slipper skriva långa krångliga lösenord och användarnamn. Och man kan ha vilken sida som helst som startsida, eller ingen startsida alls om man vill. – Mina internetvanor har blivit klart förändrade efter att jag fått ADSL säger

Fixa förkylningen kanske Du inte kan göra, men goda tips om både den och andra lättare sjukdomar kan Du få om du uppsöker apotekens webbplats.

Adressen är: www.apoteket.se

han. Numera hämtar jag de filer jag behöver från internet. Tidigare köpte jag datortidningar där det följde med en cdskiva med program. Om jag missar lokalnyheterna på TV så tittar jag på dem via min bredbandsuppkoppling. Jag läser också dagstidningarna på nätet och så är jag mycket mindre stressad nu när jag slipper tänka på att varje minut kostar pengar.

Ulf säger också att han ägnar sig litet åt chat med andra klubbmedlemmar via chatläget i WinLmsg. Det blir dock inte så mycket på grund av en sjukdom som kallas skolios vilket gör att fingrarna inte hänger med riktigt under långa sessioner på tangentbordet.. Dessutom försöker Ulf förbättra sin svenska genom att gå till siter där man kan lära sig mer om språk och språkbehandling. Allt är inte frid och fröjd med bredband, säger han, jag har upptäckt att jag gärna hämtar litet för mycket filer och program nu när det är så lätt och snabbt. Lättheten och snabbheten gör att hårddisken alltför lätt blir överfull.

– Jag funderar på att rensa disken nu när nyhetens behag lagt sig.

Lars Strömberg <7872>

# Webferret hittar snabbt och rätt

För tjugofem år sedan hade vi en liten lustig krabat som husdjur, en iller. Den for omkring som en vilde i rummen när den fick vara lös. Nyfiken som få skulle den undersöka allting den kom åt, och fort gick det också. Nu har jag åter fått en iller i huset, fast den här är mer lättskött och så bor den i datorn.

Illrar är djur som undersöker allting omkring sig så det är inte underligt att ett mycket snabbt och effektivt sökprogram kallas för WebFerret. På svengelska kanske man skulle kunna säga W ebIller?

W ebFerret är ett program man laddar hem och lägger på sin hårddisk. Man förstår varifrån namnet kommer så fort man använder programmet till vad det är avsett för.

När man är uppkopplad och vill söka efter något via någon av de stora sökmotorerna startar man sin WebFerret och skriver sitt sökord. Snabbt som ögat, lika snabbt som en vanlig Iller, hittas det du söker efter.

W ebFerret använder många sökmotorer för sitt sökande, jag är smått imponerad av dess kapacitet. Det som definitivt imponerar är snabbheten. Man bara blinkar till så börjar WebFerret leverera söksvar.

#### Blixtrande snabba söksvar

För den som ansluter till nätet via en fast koppling eller bredband går det blixtrande fort att börja få sina söksvar,fastdet kan även hända att det ramlar in söksvar en bra stund. När man för muspekaren över listan med söksvar så öppnas ett litet fönster där man kan läsa något litet om den sajt som svaret avser. På det här sättet kan man börja utforska de olika svaren en bra stund innan WebFerret jobbat klart.

Svaren i WebFerret är listade i fyra kolumer rubricerade Name, Adress, Relevance och Source. De två första är självklara, relevance talar om hur den aktuella sökmotorn ser på sökordet. Source talar om på vilken sökmotor träffen hittades.

Givetvis går det att sortera sökresultaten enligt ovan nämnda rubriker. Det kanske inte verkar så märkvärdigt men genom att sortera litet fram och tillbaka går det att snabbare hitta en sökt plats.

**-** Fakta **-**

W ebFerret kan hämtas från ZDNet:s hemsida som finns på adressen:

http://www.ferretsoft.com/netferret/ index.html

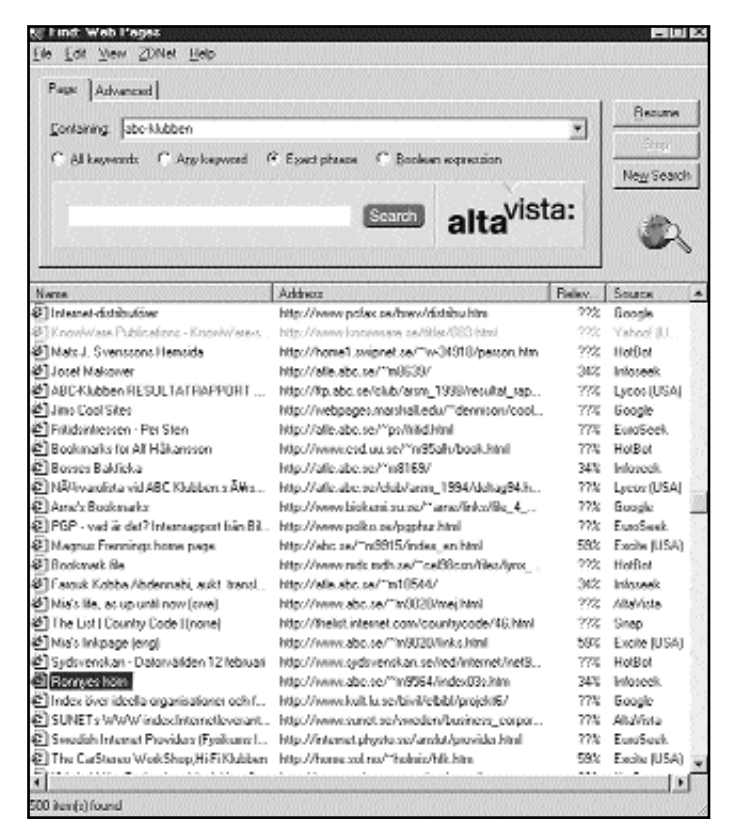

Skärmdump från Webferret när den sökt på begreppet ABCklubben.

Webferret använder ett antal olika sökmotorer när det söker, trots det är det nog ett av de snabbare sökprogrammen man kan tänka sig.

Väljer man fliken Advanced i Webferrets programfönster kan man göra ett antal val så som ex v hur sökningen ska gå till, det går också att ställa in så man slipper se samma sökträff flera gånger, kan vara mycket praktiskt om man får träfffrån flera sökmotorer. Det går givetvis också att söka på olika domäner om så önskas.

De första svaren kommer blixtsnabbt, men beroende på hur svåra sökningar man gör kan det ta litet tid innan "webbillern" sök klart, som tur är går det att se när den är klar, det syns genom att förstoringsglaset slutar snurra runt jordgloben. Längst ner finns en statusrad där man kan se antalet träffar.

Det här programmet tycker jag gör sitt jobb mer än väl. Det rekommenderas definitivt för dem som kör Windows.

Lars Strömberg <7872>

#### Frågor som måste besvaras

Kund: Det är fel på den här J-a skrivaren som föjde med datorn. Support: Jaha vad är problemet? Startarden inte? Kund: Nej då den startar och skriver, det är bara det att den skriver ut med hålen på fel håll. Support: På fel håll? Ja, då behöver du bara vända pappren ett halvt varv. Tyst i luren en stund...Sedan. Kund: Finns det inget annat sätt menar du? Support: Tja det skulle vara att rotera

dokumentet ett halvt varv.

Kund: Hur gör man det?

- Support: Nja... Det är trots allt lättare att vända pappret.
- Kund: Nej det vill jag inte. Berätta hur man roterar dokumentet!! Därefter gick supporten igenom med kunden hur man roterar dokument i W ord, Vad vi vet sitter han nog och roterar sina dokument ännu

#### Där trillade den ner

Kund: (Vars tioöring plötsligt trillar ner.)

– "Aha! Så du menar att jag måste ha ett modem och en dator för att komma ut på Internet?"

### Surfandet började med honom

ABC-bladet

Nu i höst kommer boken "Bevingat" ut. Iden kan man läsa om allehanda uttryck och varifrån dessa härstammar.

Ett sådant uttryck är "surfa på nätet". Uttrycket sägs härstamma från skribenten Jean Armour Polly som i en artikel i tidskriften Wilson Library Bulletin skrev "Surfing the Internet: an introduktion".

#### Frustrerande pip berodde inte på datorn

En dag ringde en kund till supporten somberättade att hans bärbara datorn pep varje hel timme, oavsett om han hade den på eller av. Han hade blivit så frustrerad att han dragit ur strömsladden och tagit bort batteriet – men datorn pep ändå varje timme! Efter några meningslösa felsökningar sa

#### Citatet ·

# 1. Den technofeta Nasdaqbörsen. "

- 2. Den hitechlastade Nasdaqbörsen.
- 3. Den digitaldryga Nasdaqbörsen.
- 4. Den serverstinna Nasdaqbörsen.
- 5. Den chipsflottiga Nasdaqbörsen.
- 6. Den megabajtmassiva Nasdaqbörsen.
- 7. Den silikonpumpade Nasdaqbörsen.
- 8. Den webbkäbblande Nasdaqbörsen

9. Den wapsvällda Nasdaqbörsen. 10. Den allt överskuggande Nasdaqbörsen.

Anders Westgårdh

supporten att han skulle ringa tillbaka efter att ha funderat lite mer. Då han ringde upp igen berättade kunden att han hade hittat problemet. Hans klocka stod på hans skrivbord och det var den som hade pipit hela tiden - inte datorn.

Citatet

"När nätet sägs ha en anarkistisk grundstruktur behöver man påminna om dess militära ursprung, vilket ger den finfördelade strukturen en helt annan mening".

> Jenny Sundén Doktorand vid Tema kommunikation vid Linköpings universitet

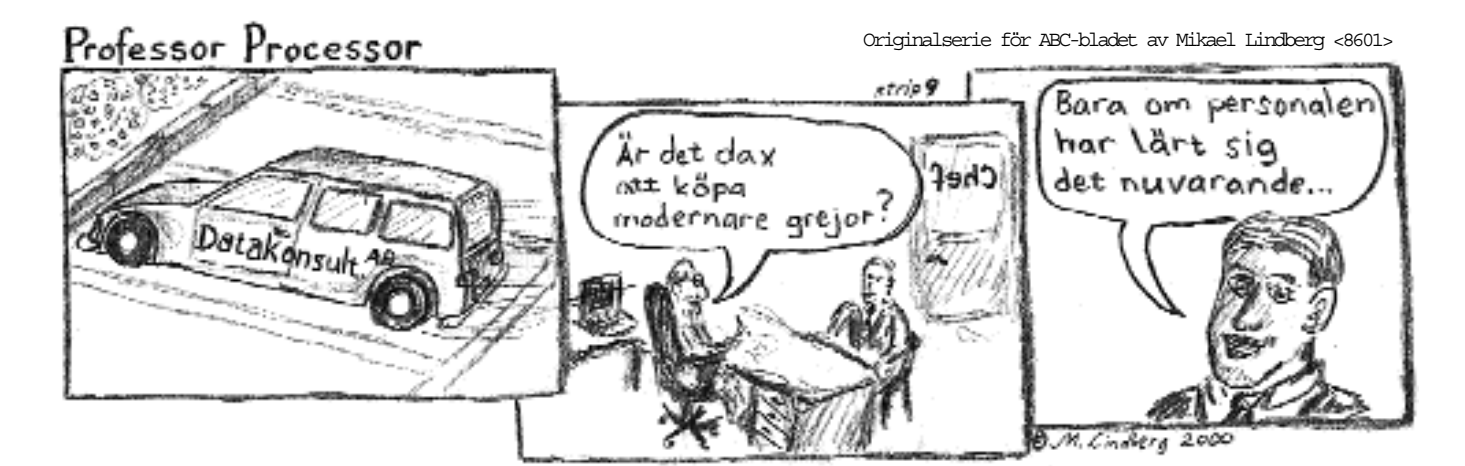

### Posttidning

#### Begränsad

#### eftersändning

Vid definitiv eftersändning återsändes försändelsen med den nya adressen på baksidan (ej adressidan)

Avsändare: ABC-klubben Box 14 143 161 14 Bromma

# Napster – inte enbart musik

Napster är ett kontroversiellt program med vilket man man hämta musik från andra användare av Internet. Programmets möjligheter är starkt ifrågasatt av i första hand musikbranschen därför att man ser ett tydligt hot mot innehavarna av upphovsrätten. Det går ju faktiskt att hämta musik utan att upphovsmännen får minsta ersättning för sitt jobb. Programmet är i skrivande stund föremål för en rättsprocess, vi får väl se hur det går.

En annan sida av Napster är dess möjlighet att låta användarna förkovra sig i historien.

Jag tänker på att det inte bara går att hitta musik med det, utan det går också mycket bra att hitta olika berömda tal. Vem kommer inte ihåg Martin Luther

Phone Speedwelmen Speedworthe Alth Leman - Metalinic The Med. Power up: 1214582 How of Spreech of Great Spreecher DJ The 20th Century - President John F. Kennedy - Inaugural Address and S. 3.178.496 "Linnal Speeches' (Linnal Speecher - 1915, 1952) from - KULIK Hiedro Uallen - JIr R. Assessmeiterung D 1,001,504 – urea uppearen were operated von all sources in the film of the state of the state of the state of the state<br>O brant Spandard Garet Spandard - Media Luther King Jr. - I Have A Daren and<br>O brant Speedwald and Spandard - Wh र रचन कर a ani ara <sup>8</sup>Brook Succeded Stated Succediate World Franchist Frontinez (Maleann X) By Any Measure Necessary and S VOLUBILARIT - Since Specifications Supporter World Failure Channels Francisco - System Products<br>- O Breat Specifications Specificat Adolf Hitler is Dead - Wwill - US-UI-1945.apd<br>- O Breat Specifications Specificat - Window Disarbill -150,425 1,776,617 .<br>Planet Spreekenblanet Spreeken - Penident Henry's Taunon - The First Strain Ready Street. The Joyces op 3: a a kan Hereal Successive Marcut Successive 10, 000 Divisi Nutlin 11 collinary Att The Iran Dunling Neumgeonu's 1492.430 - Lineal Speecher/Lineal Speecher - Window Unuschill - So much loo so territorial (20-00-40 mp) 1.730.549 Chinese Speeches Cheese Speeches - Winners University - Definition tool 19<br>O David Speeches Chees Speeches - Jimmy F. Kennedy - Berlin Wall my J<br>Chinese Speeches Materials and the Chinese and La Street and Latinus arah anta. **Read Engine** hitch speciality to too is percently instructed and state theory was mainly and test with viewposited  $10.302$ Citizen Speecher/Lives Speecher - www2-toAb-lib-Libraryhill announces strengtering() **UULUU** C Great Speecher/Gase Speecher - Comer President Theodore Document Ing T  $1$  and  $272$ Phase Cape when of Summarine - Renald Reagan - Incompact the linear option 316336 Broat Sporther/Great speeches, Adult Hitler, Propaganda (Last Broadcastlanus) 998.295 <sup>D</sup> Linual Speeches/Cient Speecher (Indians Howard Haltmp3) 13/22/4 C Cawl SpeecheckCaen Speecher - Fichert M. Nison - Fierigrador Antienz Ing T 1407-122  $D$  basis of Agent who relations of Agreement in the real limit Mountainer White competitions of  $\mathcal{A}$ 1682,876 <sup>13</sup> Broat Sporthur/Groat Sporthur - Window Churchill, Miller The Gullerwipe 41 06 22 mp3.<br><sup>1</sup> United Sportheat Creat Sporthes - Pation sporthump3 976,183 6,62.24 - Lower Speecher/Gase Speecher - Instrumented All-TheA Flower Univ - (MMT-10) and<br>- Chiese Speecher/Gase Speecher - Window Claudell - TheA Flower Univ - (MMT-10) and<br>- Phisod Speecher/Gase Speecher - Minister Chardell - Fi 2,700,045 2.431.354 <sup>13</sup> Linual Specialisat/Cient Specialist - Changelor Adolf (littler - Unii Nei Uccasson Uf Centrary's Uccupation Uff h., 2355234 - Home Speedman Some Speedman - Prime Minister Newther Pearsheaders - Declaration PM Wash With Decrees and 1<br>- O Bread Speedman Speedman - Prime Minister Newther Decreed in Local Anti-Online PM Wash With Decrees and 190<br>- 2) isa arti 4,707,878

Kings I have a dream-tal från 60-talet i de svartas kamp för rättvisa och mänskliga rättigheter i USA. Det talet kan hittas med hjälp av Napster.

De tal man hittar flest av är givetvis amerikanska. Det finns tal av så olika politiker som Dwight D. Eisenhover och Malcom X. Svenskättlingen Charles Lindbergh ville att USA skulle stå neutralt i andra världskriget, det går att hitta hans propagandatal för detta.. Ja, det går till och med att hitta tal av Abraham Lincon, vilket väl är lite konstigt eftersom han dog innan inspelningsutrustning för ljud var uppfunnet. I det fallet är det Jeff Davies som läser Lincons Gettysburgstal.

#### Krig och kvinnor

Det går att hitta Richard M Nixons tal om hur Vietnamkriget ska sluta. Överhuvdtaget är det mycket tal av män om krig och annat elände. Men det finns också tal till kvinnorna, jag hittade en amerikanska som talade till andra amerikanskor.

Från europeisk horisont är det mindre bevänt med talare, men några kända tal kan hittas. Varför inte höra när Neville

Chamberlain pratar om kriget mot Tyskland? Eller de mycket Exempel på träfflista i Napster om man har sökt på berömda tal.

berömda talen av hans efterträdare Winston Churchill, ni vet, han med "att aldrig har så många haft så få att tacka för så mycket".

Inte oväntat finns naturligtvis jordens störste skrikhals någonsin väl representerad med både tal och musik, nämligen Hitler. Han måtte vara väldokumenterad med tanke på hur mycket det finns att hitta av det han vräkt ur sig. Det finns tal av Hitler där han talar till den tyska ungdomen, stackars den! Lika synd måste man tycka om de tyska kvinnorna när man hör Hitlers åsikter och floskler. För att inte tala om de tyska soldaterna på östfronten. Likaså går det att hitta marschmusik tillägnad den tyske diktatorn.

Det kan vara en lisa för själen att efter den tyske skrikhalsens dravel lyssna till John F. Kennedys Berlintal, eller till Franklin D Roosevelts krigsförklaring mot Japan.